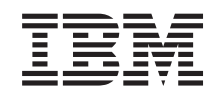

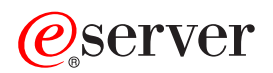

iSeries Correo electrónico

*Versión 5 Release 3*

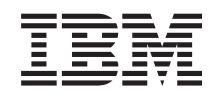

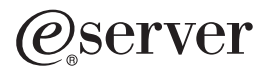

iSeries Correo electrónico

*Versión 5 Release 3*

#### **Nota**

Antes de utilizar esta información y el producto al que da soporte, lea la información de [Apéndice](#page-52-0) A, ["Avisos",](#page-52-0) en la página 47.

#### **Sexta edición (agosto de 2005)**

Esta edición se aplica a la versión 5, release 3, modificación 0 de IBM Operating System/400 (número de producto 5722-SS1) y a todos los releases y modificaciones subsiguientes hasta que se indique lo contrario en nuevas ediciones. Esta versión no se ejecuta en todos los modelos de sistema con conjunto reducido de instrucciones (RISC) ni tampoco se ejecutan en los modelos CISC.

**© Copyright International Business Machines Corporation 1998, 2005. Reservados todos los derechos.**

# **Contenido**

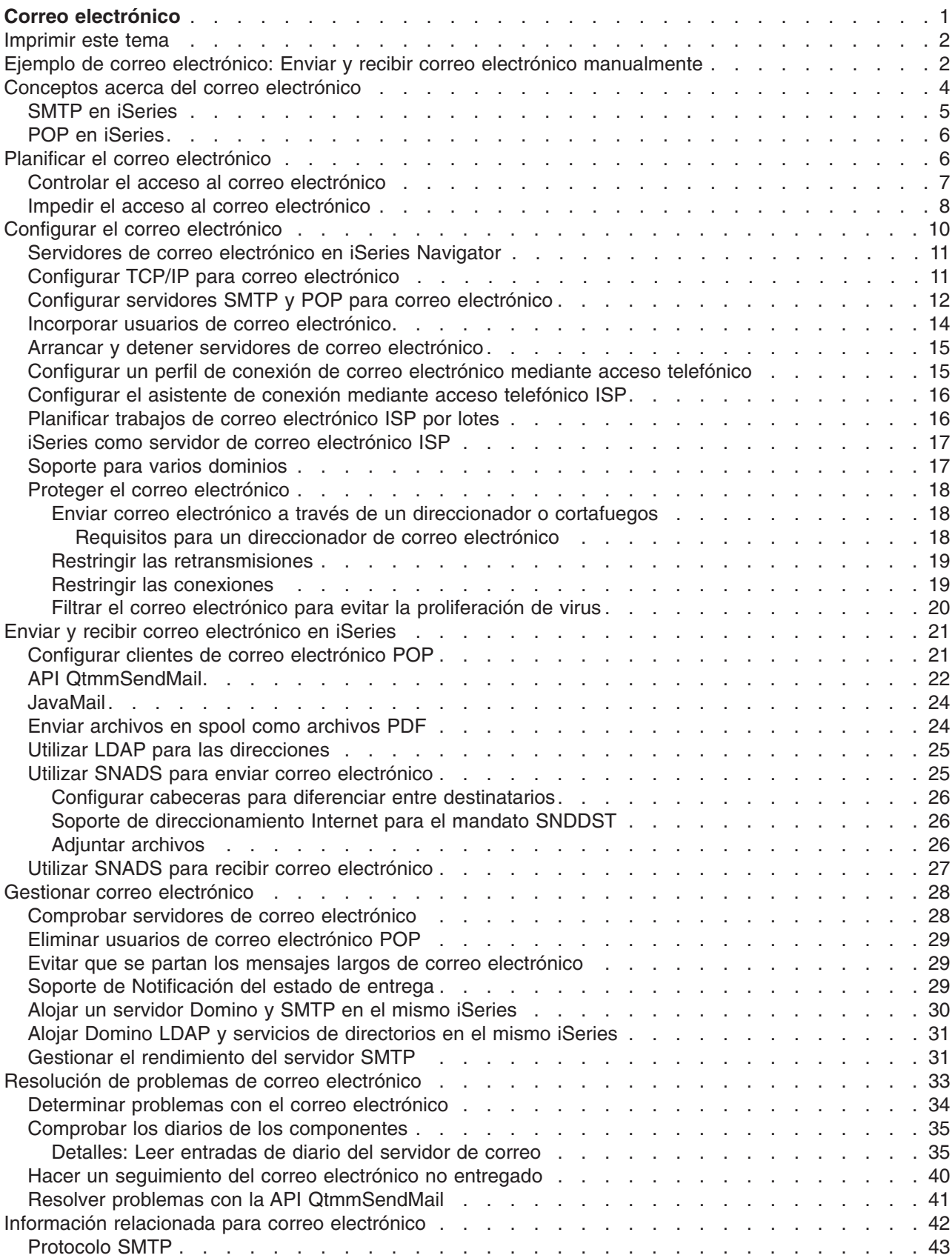

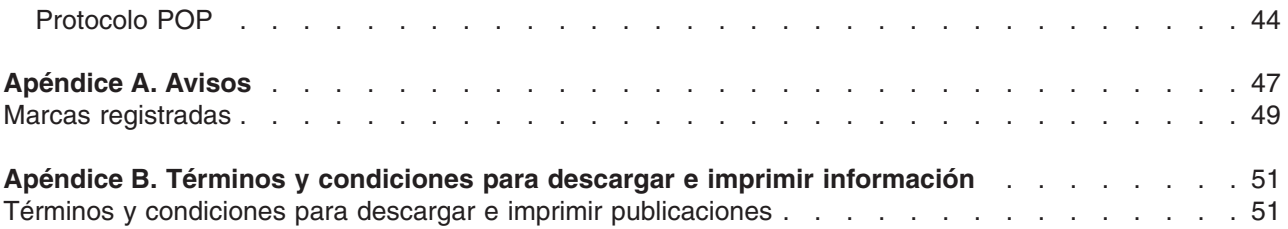

## <span id="page-6-0"></span>**Correo electrónico**

En este tema se explican los conceptos y los procedimientos necesarios para configurar y administrar correo electrónico en el servidor iSeries. En esta información se presupone que ha trabajado antes con el servidor iSeries y que tiene conocimientos prácticos con respecto a los conceptos de TCP/IP, SMTP (Protocolo simple de transferencia de correo) y el correo electrónico. Para obtener una visión general del correo electrónico, consulte los temas que se proporcionan en el tema Comprender el correo electrónico (Consulte 1).

Para obtener más información sobre el correo electrónico, consulte los temas siguientes:

#### **[Imprimir](rzairrzairprint.htm) este tema**

Si desea leer esta información en papel, puede imprimir el tema completo como archivo PDF.

#### **[Novedades](rzairwhatnew.htm) de V5R3**

Conozca la nueva función de correo electrónico de V5R3.

#### **Comprender el correo electrónico**

#### **Ejemplo de correo [electrónico](rzairscenariomailloc.htm)**

En este tema se incluye un ejemplo de utilización de correo electrónico con el fin de presentar los conceptos básicos y las tareas de configuración.

#### **Conceptos acerca del correo [electrónico](rzairoverview.htm)**

Incluye información sobre los conceptos básicos del correo electrónico.

#### **Planificar el correo [electrónico](rzairplan.htm)**

Este tema le ayuda a evaluar sus necesidades de correo electrónico y preparar la configuración del correo electrónico, además de proporcionar información sobre la seguridad del correo electrónico.

#### **Utilizar correo electrónico**

#### **Configurar el correo [electrónico](rzairconfigem.htm)**

En este tema se indican los pasos básicos que debe llevar a cabo para configurar el servidor para el correo electrónico.

#### **Enviar y recibir correo [electrónico](rzairsendrece.htm) en el servidor iSeries**

En este tema se proporcionan las instrucciones necesarias para enviar y recibir correo electrónico a través de un programa cliente de POP (Protocolo de oficina de correos) como, por ejemplo, Netscape Mail, Microsoft Outlook o Eudora, o un cliente de SNADS, por ejemplo, el mandato Enviar distribución (SNDDST).

#### **Gestionar correo [electrónico](rzairadmnmail.htm)**

Incluye instrucciones para trabajar con correo electrónico. En este tema se proporciona información sobre la configuración de conexiones mediante acceso telefónico, la utilización de un ISP (proveedor de servicios de Internet) para la entrega de correo electrónico y la protección de la red, entre otras tareas administrativas.

#### **Recursos de correo electrónico**

#### **[Resolución](rzairfixemail.htm) de problemas de correo electrónico**

Este tema incluye sugerencias e instrucciones para resolver problemas con el correo electrónico.

#### **[Información](rzairaddtls.htm) relacionada para correo electrónico**

Incluye más información sobre el correo electrónico.

<span id="page-7-0"></span>**Nota:** lea el apartado Información de declaración de limitación de [responsabilidad](codedisclaimer.htm) con respecto al código para conocer información importante sobre aspectos legales.

### **Imprimir este tema**

Para ver o descargar la versión PDF, seleccione Correo [electrónico](rzair.pdf) (aproximadamente, 246 KB o 48 páginas).

Cómo guardar los archivos PDF

Para guardar un archivo PDF en la estación de trabajo para su visualización o impresión:

- 1. Con el botón derecho del ratón, pulse el PDF en el navegador (pulse el botón derecho en el enlace que se facilita más abajo).
- 2. Pulse **Guardar como...**
- 3. Navegue al directorio en el que desea guardar el archivo PDF.
- 4. Pulse **Guardar**.

Bajar Adobe Acrobat Reader

Si necesita Adobe Acrobat Reader para ver o imprimir los archivos PDF, puede descargar una copia del sitio web de [Adobe](http://www.adobe.com/products/acrobat/readstep.html) (www.adobe.com/products/acrobat/readstep.html)

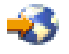

.

## **Ejemplo de correo electrónico: Enviar y recibir correo electrónico manualmente**

## ≫

En este ejemplo se muestra cómo se procesa el correo electrónico entre usuarios locales.

### **Situación**

Jane Smith, directora de Recursos humanos, debe enviar un mensaje a Sam Jones del departamento jurídico. Ambos trabajan en las oficinas centrales de MyCompany. El seguimiento de este proceso le permite ver cómo se maneja el correo electrónico en iSeries.

Los objetivos de este ejemplo son los siguientes:

- v Demostrar cómo se relacionan los clientes y servidores de correo electrónico entre sí, y cómo se procesa un mensaje.
- Utilizar el servidor SMTP para enviar correo.
- Entregar correo a un usuario de POP.

#### **Detalles**

La imagen siguiente representa la red de MyCompany y muestra cómo pasa un mensaje de correo a través de las distintas capas para llegar a su destino final. A continuación de la imagen, encontrará una descripción paso a paso de la ruta que sigue el mensaje de correo a través de la red.

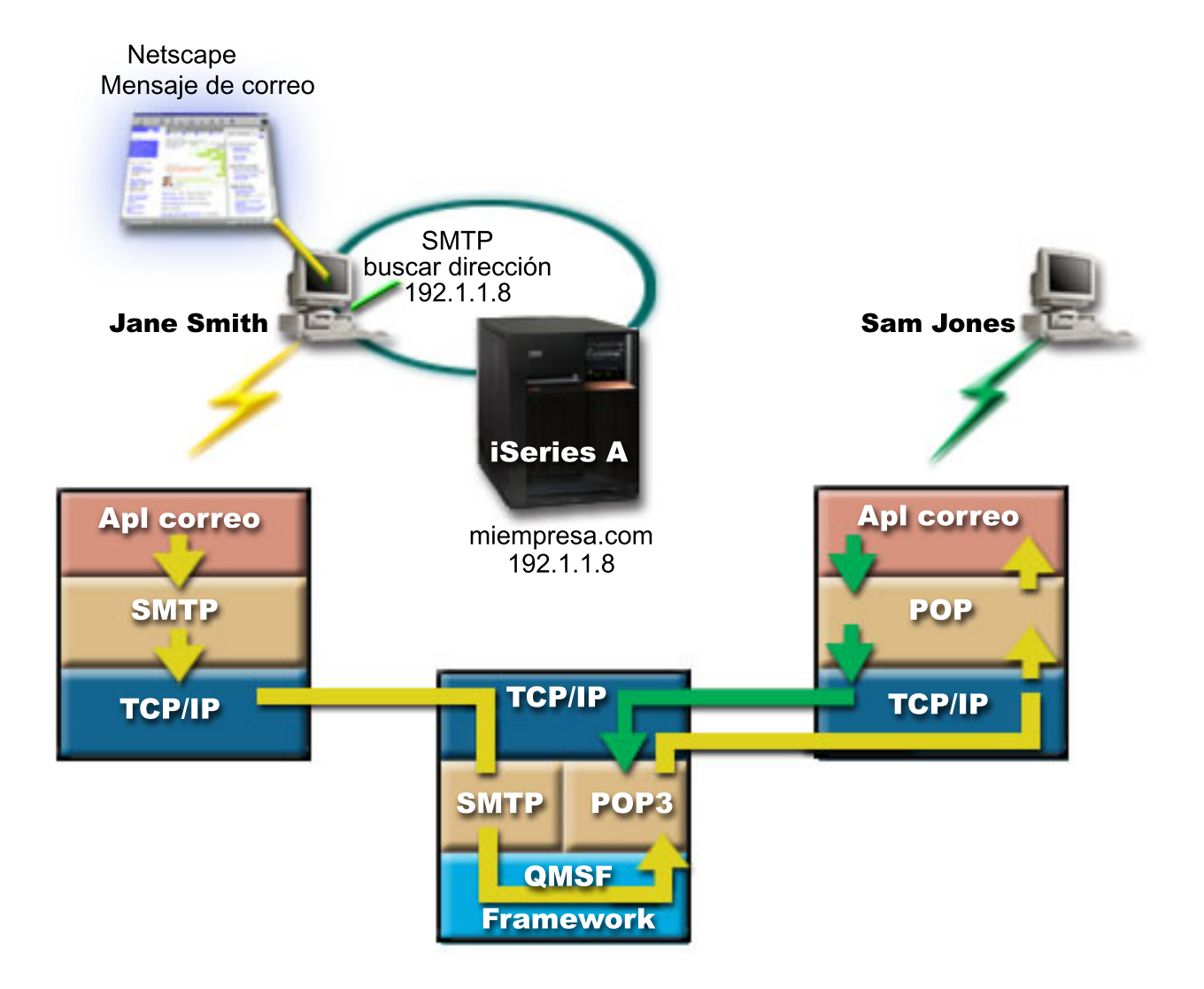

Jane utiliza el cliente de correo Netscape. Escribe un mensaje y se lo envía a SamJones@mycompany.com.

#### **Fase 1: Cliente SMTP a servidor SMTP**

El cliente SMTP del PC de Jane utiliza los datos de configuración que se han entrado para la identidad y el servidor de salida. El campo de identidad se utiliza para la dirección **De**. El servidor de salida es el sistema principal al que contacta el cliente SMTP del PC. Puesto que la dirección se entra como dominio, el cliente SMTP consulta el DNS para obtener la dirección IP del servidor SMTP, y descubre que es 192.1.1.8.

A continuación, el cliente SMTP se pone en contacto con el servidor SMTP, que se halla en el puerto SMTP (Puerto 25 en 192.1.8). El diálogo que se utiliza entre el cliente y el servidor es el [protocolo](rzairemcommnd.htm) SMTP. El servidor SMTP acepta la entrega del correo y el mensaje se transmite del cliente al servidor utilizando TCP/IP.

#### **Fase 2: El servidor SMTP entrega el mensaje al servidor POP**

El servidor SMTP prueba el dominio del destinatario para comprobar si es local. Puesto que es local, el correo se escribe en un archivo IFS y se utiliza la API Crear mensaje de la infraestructura QMSF para colocar la información del mensaje en la cola QMSF. Gracias a la infraestructura de QMSF se distribuye el correo, puesto que llama a los snap-in o programas de salida para manejar tipos de correo específicos.

<span id="page-9-0"></span>La información del mensaje identifica la dirección de Sam como formato SMTP, por lo que la infraestructura llama al programa de salida Resolución de direcciones de SMTP. Este programa vuelve a comprobar si se trata de un mensaje local. Al verificar que sí, utiliza el directorio de distribución del sistema (datos entrados a través de WRKDIRE) para buscar la dirección SMTP del destinatario. Si localiza la dirección de Sam y el nivel de servicio de correo es el almacén de mensajes del sistema en la entrada de directorio para este usuario, lo reconoce como una cuenta POP. La resolución de direcciones de SMTP añade la información del perfil a la información del mensaje. Marca la información como entrega local de POP. A continuación, la infraestructura de QMSF llama al programa de salida Entrega local de POP, que busca la información del perfil y el nombre del archivo IFS y entrega el correo en el buzón de Sam.

#### **Fase 3: El cliente POP recupera el mensaje de Sam Jones del servidor POP**

Más tarde, Sam decide consultar si tiene correo electrónico. Utiliza un cliente de correo (Netscape) para consultar su buzón. El cliente POP de su PC está configurado para comprobar en el servidor POP de mycompany.com el nombre de usuario SamJones y la contraseña (\*\*\*\*\*\*). El nombre de dominio se vuelve a cambiar por una dirección IP (utilizando DNS). El cliente POP se pone en contacto con el servidor POP utilizando el puerto POP y el [protocolo](rzairpopverbs.htm) POP3. El servidor POP del iSeries utiliza la contraseña y el nombre de usuario del buzón para comprobar si coinciden con la contraseña y el nombre de usuario del perfil y la contraseña de un usuario de iSeries. Una vez que se han validado, se utiliza el nombre del perfil para localizar el buzón de Sam. El cliente POP carga el mensaje y envía una petición al servidor POP para que suprima el correo del buzón de POP. El mensaje se visualiza en Netscape para que Sam lo lea.

### ≪

## **Conceptos acerca del correo electrónico**

El correo electrónico constituye una herramienta de gestión empresarial esencial. El servidor iSeries utiliza protocolos como, por ejemplo, SMTP y POP, que permiten que el correo electrónico funcione de manera continua y eficaz en la red. En los temas siguientes se explican los conceptos básicos acerca del correo electrónico:

#### **SMTP en [iSeries](rzairsmtp.htm)**

Infórmese acerca de cómo SMTP permite que el servidor iSeries envíe y reciba correo.

#### **POP en [iSeries](rzairrzairpopserver.htm)**

Infórmese acerca de cómo la interfaz de correo POP distribuye correo.

#### **MIME (Multipurpose Internet Mail Extensions)**

MIME es un método estandarizado para organizar formatos de archivo divergentes. SMTP está limitado a texto ASCII de 7 bits con una longitud máxima de línea de 1000 caracteres. MIME se ha desarrollado para ofrecer soporte para tipos de archivo más avanzados como, por ejemplo, texto enriquecido, imágenes y archivos de audio y vídeo. MIME codifica archivos de datos de tipo binario de modo que aparezcan como datos SMTP simples utilizando cabeceras para distinguir tipos de archivo diferentes dentro del mensaje antes de enviarlo con SMTP. A continuación, el cliente de correo recibe el mensaje y lo decodifica para los tipos de archivo adecuados, al interpretar las cabeceras MIME para leer el archivo. En el tema Tipos de [contenido](rzairpopmimecontent.htm) MIME se incluye un ejemplo de un mensaje codificado MIME.

#### **Infraestructura AnyMail/400**

La infraestructura AnyMail/400 procesa todo el correo de entrada de SMTP para los usuarios locales (usuarios con cuentas de correo en este iSeries). La infraestructura de servidor de correo es una estructura de distribución de correo que permite distribuir correo electrónico. La infraestructura de servidor de correo llama a los snap-in o programas de salida para que manejen tipos de correo específicos.

#### <span id="page-10-0"></span>**SNADS**

SNADS (System Network Architecture Distribution Services) es un servicio de distribución asíncrona de IBM que define un conjunto de reglas para recibir, direccionar y enviar correo electrónico en una red de servidores. En este tema, SNADS hace referencia a un perfil de usuario en el que la **Dirección preferida** está establecida en **ID de usuario/Dirección**. La dirección preferida indica a la infraestructura de servidor de correo los campos que debe utilizar en el directorio de distribución del sistema para la dirección. Para obtener más información sobre la utilización de SNADS, consulte los temas de SNADS en Enviar y recibir correo [electrónico.](rzairsendrece.htm)

## **SMTP en iSeries**

SMTP (protocolo simple de transferencia de correo) es el protocolo gracias al cual iSeries puede enviar y recibir correo electrónico. Básicamente, el protocolo SMTP facilita la entrega global de correo, de un servidor de correo a otro. Existe una conexión directa entre un remitente SMTP (el cliente) y el receptor SMTP de destino (el servidor). El cliente SMTP mantiene el correo en el remitente hasta que lo transmite y lo copia satisfactoriamente en el receptor SMTP (servidor).

SMTP en iSeries permite la distribución de notas, mensajes y documentos de texto ASCII. SMTP puede ofrecer soporte para formatos que no sean de texto sin formato al utilizar el protocolo MIME (Multipurpose Internet Mail Extensions). MIME es el estándar Internet para enviar correo con cabeceras en las que se describe el contenido de los mensajes de correo para el cliente receptor. Estos mensajes pueden contener vídeo, audio o componentes binarios.

#### **Acerca de la entrega de correo electrónico de SMTP**

Para que el correo electrónico llegue a su destino, SMTP debe poderlo entregar tanto al sistema principal correcto como al ID de usuario que reside en el mismo. Suponga que se envía correo a bobsmith@mycompany.com.

En primer lugar, SMTP comprueba si el destinatario del correo electrónico (bobsmith) es un usuario del servidor local. Si SMTP determina que no es así, envía el correo electrónico al servidor del siguiente sistema principal. El siguiente sistema principal puede ser o no ser el sistema principal final. SMTP determina el nombre del sistema principal a partir de la información de direccionamiento que se encuentra en el protocolo SMTP.

## $\mathbf{\hat{z}}$

A continuación, SMTP resuelve la dirección del sistema principal utilizando el servidor de nombres de dominio o la tabla de sistemas principales locales. El nombre del sistema principal forma parte de la cuenta de correo electrónico (mycompany.com), y la dirección IP es lo que utiliza SMTP para buscar el servidor de correo correcto al que enviar el correo (192.1.1.10). Para obtener información detallada sobre DNS, consulte el tema DNS.

En los temas siguientes se relaciona DNS con SMTP:

- Configurar el dominio DNS
- Correo y registros MX

## ≪

Para el correo electrónico de entrada, el servidor SMTP primero convierte el nombre del sistema principal de destino en una dirección IP (Protocolo Internet). Debido a la función de alias, el servidor puede tener varios nombres de sistema principal, por lo que el servidor SMTP utiliza la interfaz de sockets para determinar si la dirección IP es una de las que utilizan las interfaces para el sistema principal local.

Para obtener información sobre el modo de configurar iSeries como un servidor SMTP, consulte el tema Configurar el correo [electrónico.](rzairconfigem.htm)

## <span id="page-11-0"></span>**POP en iSeries**

El servidor **POP (Protocolo de oficina de correos)** es la implementación iSeries(TM) de la interfaz de correo POP (Protocolo de oficina de correos) Versión 3. Proporciona buzones electrónicos en el servidor iSeries en los que los clientes pueden recuperar correo. Cualquier cliente de correo que ofrezca soporte para el protocolo POP3 puede utilizar este servidor, por ejemplo, Netscape Mail, Outlook Express o Eudora. Los clientes pueden ejecutarse en cualquier plataforma como, por ejemplo, Windows, OS/2, AIX o Macintosh.

La función del servidor POP es la de un área de retención temporal para el correo hasta que lo recupera el cliente de correo. Cuando el cliente de correo se conecta al servidor, consulta el contenido del buzón para ver si tiene algún mensaje de correo que recuperar. Si es así, recupera los mensajes de correo uno a uno. Una vez que ha recuperado un mensaje, el cliente indica al servidor que marque el mensaje para su supresión al finalizar la sesión cliente. El cliente recupera todos los mensajes del buzón y emite un mandato que indica al servidor que suprima todos los mensajes marcados para supresión y se desconecte del cliente.

Los clientes de correo POP utilizan *verbos* para comunicarse con el servidor POP. En el tema [Protocolo](rzairpopverbs.htm) [POP](rzairpopverbs.htm) se describen los verbos para los que ofrece soporte el servidor POP de iSeries.

Para obtener más información sobre cómo funciona el protocolo POP, utilice el [Índice](http://www.rfc-editor.org/rfcsearch.html) de RFC

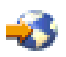

y busque el RFC 1725, en el que se define el estándar de la interfaz de correo POP Versión 3.

Para configurar o visualizar propiedades del servidor POP, consulte el tema [Servidores](rzaironavnote.htm) de correo [electrónico](rzaironavnote.htm) en iSeries Navigator.

## **Planificar el correo electrónico**

## ≫

Antes de configurar el correo electrónico, debe tener una planificación básica sobre el modo en que va a utilizar el correo electrónico en su servidor iSeries. Empiece planteándose las preguntas siguientes:

- 1. ¿Cómo van a ser las direcciones de correo electrónico?
- 2. ¿Cuál es la dirección IP de DNS (Servidor de nombres de dominio)?
- 3. ¿Tiene cortafuegos? Si la respuesta es afirmativa, ¿cuál es su dirección IP?
- 4. ¿Dispone de un proxy de correo, un direccionador de correo o una retransmisión de correo? Si la respuesta es afirmativa, ¿cuál es su dirección IP?
- 5. ¿Va a utilizar Domino<sup>(R)</sup>?
- 6. ¿Va a utilizar POP de iSeries para recibir correo?

Si lo desea, puede consultar el Ejemplo de correo [electrónico](rzairscenariomailloc.htm) para obtener información básica acerca del funcionamiento del correo electrónico.

Si utiliza SMTP de iSeries y Domino, consulte el tema Alojar un servidor Domino y SMTP en el mismo iSeries. Para obtener información adicional sobre Domino, consulte el tema Domino o la [página](http://www-1.ibm.com/servers/eserver/iseries/domino/) de [presentación](http://www-1.ibm.com/servers/eserver/iseries/domino/) de Lotus Domino en iSeries

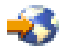

.

Cuando esté preparado para configurar el correo electrónico, siga los pasos que se indican en el tema Configurar el correo [electrónico.](rzairconfigem.htm)

<span id="page-12-0"></span>Controlar el acceso al correo [electrónico](rzairplanseccontrol.htm) proporciona sugerencias para proteger los servidores de correo electrónico contra ataques por inundación y bombardeo de correo basura.

Si no prevé utilizar los servidores SMTP o POP, inhabilítelos para asegurar que no se utilicen sin que se le haya informado. En el tema Impedir el acceso al correo [electrónico](rzairplansecprevent.htm) se proporcionan los pasos necesarios para proteger SMTP y POP.

## ≪

## **Controlar el acceso al correo electrónico**

## ≫

En este tema se proporcionan sugerencias para limitar el acceso al correo electrónico con el fin de proteger los datos. Está dividido en dos secciones:

- Controlar el acceso SMTP (Consulte 7)
- Controlar el acceso POP (Consulte 7)

#### **Sugerencias para controlar el acceso SMTP**

Si desea permitir que los clientes SMTP accedan al servidor iSeries, debe proteger el servidor contra posibles ataques. Para hacerlo, siga los indicaciones que se proporcionan a continuación:

- Si es posible, evite utilizar una entrada \*ANY \*ANY en el directorio de distribución del sistema. Cuando el servidor no tiene una entrada \*ANY \*ANY, es más difícil que alguien trate de utilizar SMTP para inundar el servidor o saturar la red. La inundación se produce cuando el almacenamiento auxiliar se llena con correo no deseado que se direcciona a través del iSeries a otro servidor.
- v Establezca límites de umbral adecuados para ASP (agrupaciones de almacenamiento auxiliar) que eviten que un usuario pueda inundar el servidor con objetos no deseados. Puede visualizar y establecer los umbrales de ASP utilizando herramientas SST (herramientas de servicio del sistema) o DST (herramientas de servicio dedicado). En el tema Agrupaciones de discos independientes de Copia de seguridad y recuperación hallará más información acerca de los umbrales de ASP.
- v Ajuste el número máximo de trabajos de prearranque que se van a crear utilizando CHGPJE. De este modo se limita el número de trabajos creados durante un ataque de denegación de servicio. El valor por omisión es 256 para el umbral máximo.
- v Para evitar intrusos en el servidor que utilicen la conexión para enviar correo electrónico no solicitado (correo basura), consulte los temas Restringir las [retransmisiones](rzairneardomain.htm) y Restringir las [conexiones.](rzairlmtsvr.htm)

En la publicación AS/400 Internet Security: [Protecting](http://www.redbooks.ibm.com/redbooks/SG244929.html) Your AS/400 from HARM on the Internet

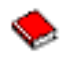

se proporcionan los pasos necesarios para limpiar el servidor iSeries en caso de que sea víctima de un ataque por inundación.

#### **Sugerencias para controlar el acceso POP**

Si desea permitir que los clientes POP accedan al servidor iSeries, tenga en cuenta las cuestiones de seguridad siguientes:

v El servidor de correo POP proporciona autenticación para clientes que intentan acceder a sus buzones. El cliente envía una contraseña y un ID de usuario al servidor.

<span id="page-13-0"></span>**Nota:** La contraseña se envía en formato legible y puede ser vulnerable.

El servidor de correo POP verifica la contraseña y el ID de usuario con respecto a la contraseña y el perfil de usuario de iSeries para el usuario. Puesto que no dispone de control sobre el modo en que se almacenan la contraseña y el ID de usuario en el cliente POP, es posible que desee crear un perfil de usuario especial que tenga una autorización limitada en el servidor iSeries. Para impedir que se pueda utilizar el perfil de usuario para una sesión interactiva, puede establecer los valores siguientes en el perfil de usuario:

Establezca el menú inicial (INLMNU) en \*SIGNOFF Establezca el programa inicial (INLPGM) en \*NONE Establezca Limitar posibilidades (LMTCPB) en \*YES

- v Para evitar que un intruso inunde el servidor con objetos no deseados, asegúrese de que establece los límites de umbral adecuados para ASP (agrupaciones de almacenamiento auxiliar). El umbral de almacenamiento de ASP impide que el servidor se detenga debido a que el sistema operativo no tenga suficiente espacio de trabajo. Puede visualizar y establecer los umbrales de ASP utilizando herramientas SST (herramientas de servicio del sistema) o DST (herramientas de servicio dedicado). En el tema Agrupaciones de discos independientes de Copia de seguridad y recuperación hallará más información acerca de los umbrales de ASP.
- v Aunque debe asegurarse de que el umbral de ASP impide que el servidor se pueda inundar, también debe asegurarse de que el servidor iSeries tenga el espacio adecuado para almacenar y entregar el correo correctamente. Si el servidor iSeries no puede entregar correo debido a que no dispone de almacenamiento adecuado para correo transitorio, puede constituir un problema de integridad para los usuarios. Cuando el uso del almacenamiento del sistema es extremo, se detiene la ejecución del correo. Para obtener más información sobre la detección de problemas de almacenamiento, consulte el tema [Determinar](rzairsmtppa.htm) problemas con el correo electrónico.

**Nota:** Por lo general, el espacio de almacenamiento no es un problema importante. Cuando un cliente recibe correo, el servidor iSeries suprime el correo del servidor.

## $\propto$

## **Impedir el acceso al correo electrónico**

### ≫

En este tema se proporcionan sugerencias para limitar el acceso al correo electrónico con el fin de proteger los datos. Está dividido en dos secciones:

- Impedir el acceso SMTP (Consulte 8)
- Impedir el acceso POP (Consulte [9\)](#page-14-0)

#### **Sugerencias para impedir el acceso SMTP**

Si no desea que se utilice SMTP para distribuir correo desde o al servidor iSeries, debe evitar que el servidor SMTP esté en ejecución. Para proteger el acceso al iSeries, tenga en cuenta los procedimientos siguientes:

#### **No configure SMTP**

SMTP se configura por omisión para el arranque automático cuando se arranca TCP/IP. Si no prevé utilizar SMTP en modo alguno, no lo configure en el servidor iSeries (ni permita que nadie lo configure). Si necesita SMTP alguna que otra vez pero, normalmente, no desea que esté en ejecución, siga los pasos que se indican a continuación.

#### <span id="page-14-0"></span>**Impedir que SMTP arranque cuando se arranca TCP/IP**

Para evitar que los trabajos del servidor SMTP arranquen automáticamente cuando se arranca TCP/IP, lleve a cabo los pasos siguientes:

- 1. En iSeries Navigator, expanda **su servidor iSeries** —> **Red** —> **Servidores** —> **TCP/IP**.
- 2. Con el botón derecho del ratón, pulse **SMTP** y seleccione **Propiedades**.
- 3. Deseleccione **Arrancar cuando se arranca TCP/IP**.

#### **Impedir el acceso a los puertos de SMTP**

Para evitar que SMTP arranque e impedir que se pueda asociar una aplicación de usuario como, por ejemplo, una aplicación de socket, con el puerto que iSeries utiliza normalmente para SMTP, realice lo siguiente:

- 1. En iSeries Navigator, expanda **su servidor iSeries** —> **Red** —> **Servidores** —> **TCP/IP**.
- 2. Con el botón derecho del ratón, pulse **Configuración de TCP/IP** y seleccione **Propiedades**.
- 3. En la ventana **Propiedades de la configuración de TCP/IP**, pulse la pestaña **Restricciones de puerto**.
- 4. En la página **Restricciones de puerto**, pulse **Añadir**.
- 5. En la página **Añadir restricción de puerto**, especifique lo siguiente:
	- v **Nombre de usuario**: Especifique el nombre de un perfil de usuario que esté protegido en el servidor iSeries. (Un perfil de usuario protegido es un perfil de usuario que no es propietario de programas que adoptan autorización y cuya contraseña no conocen los demás usuarios). Al restringir el puerto a un usuario específico, excluye automáticamente al resto de usuarios.
	- v **Puerto inicial**: 25
	- v **Puerto final**: 25
	- v **Protocolo**: TCP
- 6. Pulse **Aceptar** para añadir la restricción.
- 7. En la página **Restricciones de puerto**, pulse **Añadir** y repita el procedimiento para el protocolo UDP.
- 8. Pulse **Aceptar** para guardar las restricciones de puerto y cerrar la ventana **Propiedades de la configuración de TCP/IP**.
- 9. La restricción de puerto surte efecto cuando se vuelve a arrancar TCP/IP. Si TCP/IP está activo cuando establece las restricciones de puerto, debe finalizar y volver a arrancar TCP/IP.

#### **Retener colas SNADS**

Para ofrecer mayor protección, retenga las colas de distribución de SNADS que utiliza la aplicación SMTP. Para ello, escriba los mandatos siguientes:

HLDDSTQ DSTQ(QSMTPQ)PTY(\*NORMAL) HLDDSTQ DSTQ(QSMTPQ)PTY(\*HIGH)

#### **Sugerencias para impedir el acceso POP**

Si no desea que se utilice POP para acceder al servidor iSeries, debe evitar que el servidor POP esté en ejecución. Para proteger el acceso al iSeries, tenga en cuenta los procedimientos siguientes:

#### **No configure POP**

Si no prevé utilizar POP en modo alguno, no lo configure en el servidor iSeries (ni permita que nadie lo configure). Si necesita POP alguna que otra vez pero, normalmente, no desea que esté en ejecución, siga los pasos que se indican a continuación.

#### **Impedir que POP arranque cuando se arranca TCP/IP**

POP se configura por omisión para el arranque automático cuando se arranca TCP/IP. Para evitar que los trabajos del servidor POP arranquen automáticamente cuando se arranca TCP/IP, lleve a cabo los pasos siguientes:

- <span id="page-15-0"></span>1. En iSeries Navigator, expanda **su servidor iSeries** —> **Red** —> **Servidores** —> **TCP/IP**.
- 2. Con el botón derecho de ratón, pulse **POP** y seleccione **Propiedades**.
- 3. Deseleccione **Arrancar cuando se arranca TCP/IP**.

#### **Impedir el acceso a los puertos de POP**

Para evitar que POP arranque e impedir que se pueda asociar una aplicación de usuario como, por ejemplo, una aplicación de socket, con el puerto que iSeries utiliza normalmente para POP, realice lo siguiente:

- 1. En iSeries Navigator, expanda **su servidor iSeries** —> **Red** —> **Servidores** —> **TCP/IP**.
- 2. Con el botón derecho del ratón, pulse **Configuración de TCP/IP** y seleccione **Propiedades**.
- 3. En la ventana **Propiedades de la configuración de TCP/IP**, pulse la pestaña **Restricciones de puerto**.
- 4. En la página **Restricciones de puerto**, pulse **Añadir**.
- 5. En la página **Añadir restricción de puerto**, especifique lo siguiente:
	- v **Nombre de usuario**: Especifique el nombre de un perfil de usuario que esté protegido en el servidor iSeries. (Un perfil de usuario protegido es un perfil de usuario que no es propietario de programas que adoptan autorización y cuya contraseña no conocen los demás usuarios). Al restringir el puerto a un usuario específico, excluye automáticamente al resto de usuarios.
	- v **Puerto inicial**: 109
	- v **Puerto final**: 110
	- v **Protocolo**: TCP
- 6. Pulse **Aceptar** para añadir la restricción.
- 7. En la página **Restricciones de puerto**, pulse **Añadir** y repita el procedimiento para el protocolo UDP.
- 8. Pulse **Aceptar** para guardar las restricciones de puerto y cerrar la ventana **Propiedades de la configuración de TCP/IP**.
- 9. La restricción de puerto surte efecto cuando se vuelve a arrancar TCP/IP. Si TCP/IP está activo cuando establece las restricciones de puerto, debe finalizar y volver a arrancar TCP/IP.

### ≪

## **Configurar el correo electrónico**

Para configurar el servidor iSeries como un servidor de correo electrónico, siga las instrucciones que se proporcionan a continuación. Estos procedimientos le llevan a través de las tareas de configuración básica.

#### **Servidores de correo [electrónico](rzaironavnote.htm) en iSeries Navigator**

Acceda a las herramientas de configuración de servidor de correo electrónico en iSeries Navigator.

#### **Configurar el correo electrónico en iSeries**

- 1. Configurar TCP/IP para correo [electrónico:](rzairconfigtc.htm) Si ya ha configurado TCP/IP, incluidos los nombres de sistema principal y de dominio local, vaya al paso siguiente.
- 2. Configurar servidores SMTP y POP para correo [electrónico](rzairconfigsm.htm)
- 3. Incorporar usuarios de correo [electrónico](rzaircrtup.htm)
- 4. Arrancar y detener servidores de correo [electrónico](rzairsrtass.htm)

#### **[Configurar](rzairmanualign.htm) un perfil de conexión de correo mediante acceso telefónico**

En este tema se indica el procedimiento para configurar un perfil para el acceso telefónico a un ISP. Este paso no es necesario si se dispone de soporte de AT&T Global Network.

#### <span id="page-16-0"></span>**[Configurar](rzairrzairign.htm) el asistente de conexión mediante acceso telefónico ISP**

En este tema se indican los pasos necesarios para configurar la conexión mediante acceso telefónico.

#### **Planificar trabajos de correo [electrónico](rzairrzairsched.htm) ISP por lotes**

Para limitar el tiempo de conexión, puede planificar los trabajos de acceso telefónico de correo con el fin de conectar a ISP a intervalos regulares.

#### **iSeries como servidor de correo [electrónico](rzairrzairetrn.htm) ISP**

En este tema se indican los pasos necesarios para ejecutar el servidor de correo para ofrecer acceso telefónico.

#### **Soporte para varios [dominios](rzairmultdomain.htm)**

En este tema se indican los pasos necesarios para configurar el servidor SMTP para que ofrezca soporte para varios dominios con el fin de alojar funciones de ISP.

#### **Proteger el correo [electrónico](rzairrzairsecurity.htm)**

En este tema se proporcionan los procedimientos necesarios para utilizar cortafuegos, restringir retransmisiones y conexiones, y filtrar virus.

### **Servidores de correo electrónico en iSeries Navigator**

Con iSeries Navigator puede realizar muchas tareas de configuración y administración de SMTP y POP.

Para acceder a POP o SMTP en iSeries<sup>(TM)</sup> Navigator, siga los pasos que se indican a continuación:

- 1. Efectúe una doble pulsación en la carpeta **Client Access Express**.
- 2. Efectúe una doble pulsación en **iSeries Navigator**. Si es la primera vez que utiliza iSeries Navigator, pulse el icono **Nueva conexión** para establecer una conexión para el servidor iSeries.
- 3. En iSeries Navigator, expanda **su servidor iSeries** —> **Red** —> **Servidores** —> **TCP/IP**.
- 4. Efectúe una doble pulsación en **SMTP** para abrir el diálogo **Propiedades de SMTP**, o bien, pulse dos veces **POP** para abrir el diálogo **Propiedades de POP**.

Desde allí, puede ver la ayuda en línea pulsando el botón **Ayuda**. También puede pulsar el signo de interrogación de la barra de título y arrastrarlo y soltarlo en un campo para obtener ayuda.

## **Configurar TCP/IP para correo electrónico**

Si es la primera vez que configura el correo electrónico en el servidor iSeries, siga los pasos que se indican a continuación. Si ya ha configurado TCP/IP en el servidor iSeries, puede ir directamente al tema Configurar servidores SMTP y POP para correo [electrónico.](rzairconfigsm.htm)

- 1. En iSeries Navigator, expanda **su servidor iSeries** —> **Red** —> **Configuración de TCP/IP**.
- 2. Con el botón derecho del ratón, pulse **Interfaces**, seleccione **Nueva interfaz** y el tipo red que representa la nueva interfaz. Se muestra el primer diálogo del asistente de Nueva interfaz de TCP/IP. Siga las instrucciones del asistente. El asistente le solicita que proporcione la información siguiente:
	- v Tipo de conexión
	- Recurso de hardware
	- Descripción de línea
	- Dirección IP
	- Nombre de sistema principal

<span id="page-17-0"></span>v Nombre de dominio

**Nota:** El nombre de sistema principal y el nombre de dominio que utiliza para el asistente constituyen el nombre de dominio totalmente calificado. SMTP necesita un nombre de dominio totalmente calificado para comunicarse con otros sistemas principales SMTP, de los que recibe correo electrónico.

> Por ejemplo, si el nombre del sistema principal local es ASHOST y el nombre del dominio local es DOMAIN.COMPANY.COM, el nombre de dominio totalmente calificado es: ASHOST.DOMAIN.COMPANY.COM.

- Servidores a arrancar
- 3. Una vez que haya finalizado las indicaciones del asistente, pulse con el botón derecho del ratón **TCP/IP** y seleccione **Propiedades**. Se muestra el diálogo **Propiedades de TCP/IP**.
- 4. Pulse la pestaña **Tabla de sistemas principales**.
- 5. Pulse **Añadir**. Se muestra el diálogo **Entrada de la tabla de sistemas principales TCP/IP**.
- 6. Entre la dirección IP y el nombre de sistema principal que utilizó en el asistente de Nueva interfaz de TCP/IP.
- 7. Pulse **Aceptar** para cerrar el diálogo **Entrada de la tabla de sistemas principales TCP/IP**.
- 8. Pulse **Aceptar** para cerrar el diálogo **Propiedades de TCP/IP**.

#### **Qué hacer a continuación:**

Configurar servidores SMTP y POP para correo [electrónico](rzairconfigsm.htm)

## **Configurar servidores SMTP y POP para correo electrónico**

Gracias a los servidores SMTP (Protocolo simple de transferencia de correo) y POP (Protocolo de oficina de correos), el servidor iSeries puede ofrecer correo electrónico. **Ambos** servidores, SMTP y POP, deben estar correctamente configurados.

#### **Configuración del servidor SMTP**

Al [configurar](rzairconfigtc.htm) TCP/IP, el servidor configura SMTP automáticamente. Lo único que debe hacer es cambiar algunas propiedades de SMTP para asegurarse de que el servidor SMTP funcione de modo adecuado para el correo electrónico.

- 1. En iSeries Navigator, expanda **su servidor iSeries** —> **Red** —> **Servidores** —> **TCP/IP**.
- 2. Efectúe una doble pulsación en **SMTP**. Se muestra el diálogo **Propiedades de SMTP**.
- 3. Para establecer los parámetros siguientes, pulse las pestañas que se indican a continuación.

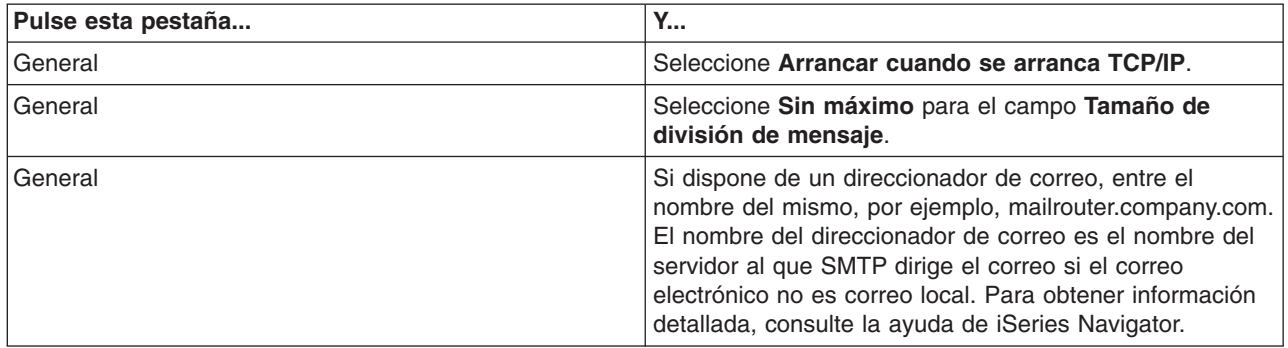

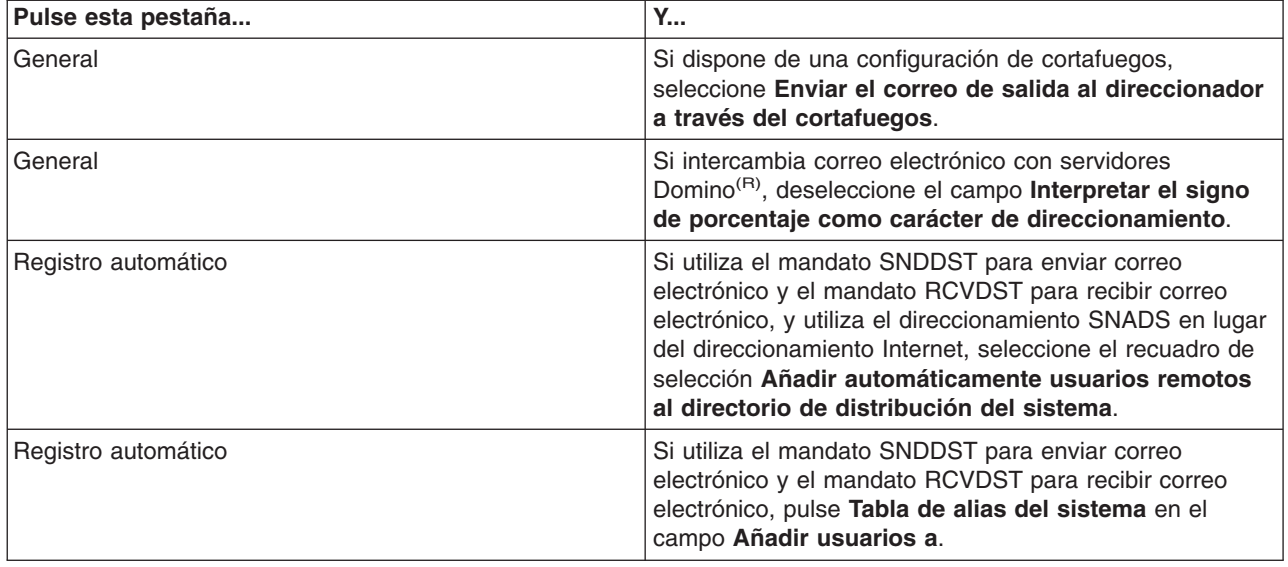

4. Pulse **Aceptar** para aceptar los cambios.

#### **Configuración del servidor POP**

El [servidor](rzairrzairpopserver.htm) POP entrega correo a un cliente POP, desde el buzón del usuario, cuando lo solicita el cliente POP. Debe configurar el servidor POP para preparar completamente el servidor iSeries para el correo electrónico.

Para configurar el servidor POP para un programa de correo como, por ejemplo, Netscape Mail o Eudora Pro, siga los pasos que se indican a continuación:

- 1. En iSeries Navigator, expanda **su servidor iSeries** —> **Red** —> **Servidores** —> **TCP/IP**.
- 2. Efectúe una doble pulsación en **POP**. Se muestra el diálogo **Propiedades de POP**.
- 3. Para establecer los parámetros siguientes, consulte la tabla que se incluye más abajo.

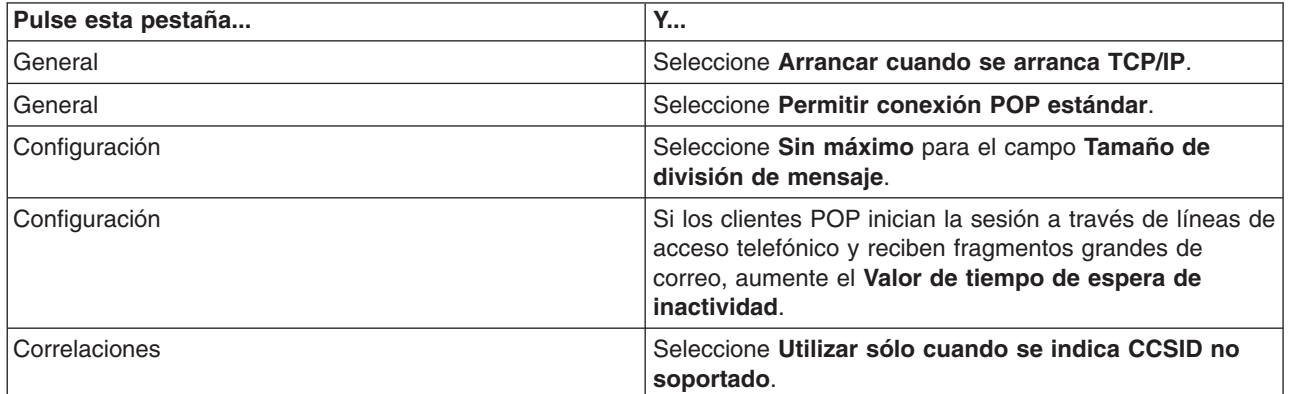

4. Pulse **Aceptar** para aceptar los cambios.

#### **Qué hacer a continuación:**

Incorporar usuarios de correo [electrónico](rzaircrtup.htm)

## <span id="page-19-0"></span>**Incorporar usuarios de correo electrónico**

Para incorporar usuarios de correo electrónico, debe crear perfiles de usuario. Los perfiles de usuario son el modo en que iSeries identifica a un destinatario o remitente de correo electrónico. Todos los usuarios que desea que formen parte del sistema de correo electrónico deben tener un perfil de usuario en el servidor iSeries.

Al crear un perfil de usuario para cada usuario, los incorpora automáticamente al directorio de distribución del sistema. SMTP utiliza el directorio de distribución del sistema para determinar dónde debe entregar el correo electrónico local.

Para crear perfiles de usuario para usuarios de correo electrónico de SNADS y POP, siga los pasos que se indican a continuación:

- 1. En iSeries Navigator, expanda **su servidor iSeries** —> **Usuarios y grupos**.
- 2. Con el botón derecho del ratón, pulse **Todos los usuarios** y seleccione **Usuario nuevo**. Se muestra el diálogo **Usuario nuevo**.
- 3. Escriba una contraseña y nombre de usuario para el usuario.

**Nota:** Los usuarios de POP utilizan esta contraseña para acceder a sus buzones de POP.

- 4. Pulse el botón **Posibilidades**.
- 5. Pulse la pestaña **Privilegios**. Asegúrese de que la clase Privilegios es **Usuario**.
- 6. Pulse **Aceptar**.
- 7. Pulse el botón **Personal**.
- 8. Pulse la pestaña **Correo**.
- 9. Elija el **Nivel de servicio de correo**.
	- v Si se trata de un usuario de SNADS, seleccione **OfiVisión o JustMail**.
	- v Si se trata de un usuario de correo POP, seleccione **Lotus Mail u otro cliente POP3**.
- 10. Elija **Tipo de dirección preferida**.
	- v Si se trata de un usuario de SNADS, seleccione **ID de usuario y dirección**.
	- Si se trata de un cliente de POP3 o Lotus Notes<sup>(R)</sup> o de un usuario de Domino<sup>(R)</sup>, seleccione **Nombre SMTP**
- 11. Verifique si se muestra el nombre de dominio que desea para el **Dominio** de correo electrónico de SMTP.

**Nota:** Generalmente, el nombre por omisión es correcto, pero si tiene varios dominios locales es posible que deba cambiarlo.

- 12. Pulse **Aceptar**. Si incorpora un usuario de SNADS, la incorporación ha finalizado. Si incorpora un usuario de POP que va a utilizar el servidor iSeries **sólo** para recuperar correo electrónico, vaya al paso siguiente.
- 13. Pulse el botón **Trabajos**.
- 14. Pulse la pestaña **Inicio de sesión**.
- 15. Para el campo **Menú inicial**, seleccione **Finalizar la sesión**. Con este valor, cualquier intento de iniciar la sesión en iSeries que no sea para recuperar correo electrónico o cambiar la contraseña, finaliza automáticamente la sesión del usuario.
- 16. Pulse **Aceptar**.
- 17. Pulse **Aceptar**.
- 18. Repita estas instrucciones hasta que todos los usuarios de correo electrónico dispongan de perfiles de usuario.

#### <span id="page-20-0"></span>**Qué hacer a continuación:**

Arrancar servidores de correo [electrónico](rzairsrtass.htm)

## **Arrancar y detener servidores de correo electrónico**

Arranque los servidores iSeries necesarios para asegurarse de que todo funciona correctamente y que se activan todos los cambios de configuración que ha efectuado. A veces, es posible que deba reiniciar los servidores. Puede hacerlo deteniendo los servidores y, a continuación, llevando a cabo los pasos necesarios para volverlos a arrancar.

#### **Arrancar los servidores para correo electrónico**

Para arrancar los servidores, siga los pasos que se indican a continuación:

- 1. En iSeries Navigator, expanda **su servidor iSeries** —> **Red**.
- 2. Con el botón derecho del ratón, pulse **Configuración de TCP/IP** y seleccione **Propiedades**. Se muestra el diálogo **Propiedades de la configuración de TCP/IP**.
	- v Si el estado de TCP/IP es **Arrancado**, pulse **Aceptar** y vaya al paso siguiente.
	- v Si no es así, pulse **Cancelar** para cerrar el diálogo **Propiedades de la configuración de TCP/IP**. A continuación, pulse con el botón derecho del ratón **Configuración de TCP/IP** y seleccione **Arrancar**. Cuando haya terminado, pulse **Aceptar**.
- 3. Expanda **Servidores** —> **TCP/IP**. Si los servidores SMTP y POP no están arrancados, siga los pasos que se indican a continuación para arrancarlos:
	- a. Con el botón derecho del ratón, pulse **SMTP** y seleccione **Arrancar**.
	- b. Con el botón derecho del ratón, pulse **POP** y seleccione **Arrancar**.
- 4. Abra una interfaz basada en caracteres de iSeries y escriba STRMSF para arrancar la infraestructura de servidor de correo.
- 5. Si utiliza SNADS, escriba STRSBS QSNADS para iniciar el subsistema QSNADS.

Ha arrancado los servidores e iSeries es ahora un servidor de correo electrónico con usuarios de correo electrónico incorporados.

#### **Detener los servidores de correo electrónico**

Para detener los servidores, siga los pasos que se indican a continuación:

- 1. En iSeries Navigator, expanda **su servidor iSeries** —> **Red** —> **Servidores** —> **TCP/IP**. Si los servidores SMTP y POP están arrancados, siga los pasos que se indican a continuación para detenerlos:
	- a. Con el botón derecho del ratón, pulse **SMTP** y seleccione **Detener**.
	- b. Con el botón derecho del ratón, pulse **POP** y seleccione **Detener**.
- 2. Abra una interfaz basada en caracteres de iSeries y escriba ENDMSF para finalizar la infraestructura de servidor de correo.
- 3. Si utiliza SNADS, escriba ENDSBS QSNADS para finalizar el subsistema QSNADS.

## **Configurar un perfil de conexión de correo electrónico mediante acceso telefónico**

Para crear un perfil de conexión mediante acceso telefónico de forma manual, siga los pasos que se indican a continuación:

**Nota:** Si dispone de soporte de AT&T Global Network, puede ir a [Configurar](rzairrzairign.htm) el asistente de conexión mediante acceso [telefónico](rzairrzairign.htm) ISP.

- 1. En iSeries Navigator, expanda **su servidor iSeries** —> **Red** —> **Servicios de acceso remoto**.
- 2. Con el botón derecho del ratón, pulse **Perfiles de conexión del receptor** y seleccione **Nuevo perfil**.
- 3. Seleccione **PPP** para el **Tipo de protocolo**.
- 4. Seleccione **Línea conmutada** para **Tipo de conexión**.
- 5. Expanda **Configuración de TCP/IP** y seleccione **Conexiones**.
- 6. Expanda **Servidores** —> **TCP/IP**.
- 7. Con el botón derecho del ratón, pulse **SMTP** y seleccione **Propiedades**.
- 8. Pulse la pestaña **Planificador**. Seleccione el recuadro de selección **Arrancar el planificador al arrancar SMTP** y especifique el perfil de conexión que ha creado.
- 9. Pulse la página **ETRN** y seleccione el recuadro de selección **Soportar ETRN (Recuperación de correo mediante acceso telefónico)**. Pulse **Añadir** para especificar el nombre de dominio para la dirección del servidor de salida de ISP.
- 10. Habilite el cortafuegos y señale al servidor de correo de ISP de salida.
- 11. Continúe con el asistente para configurar una nueva Conexión mediante acceso [telefónico](rzairrzairign.htm) ISP [\(proveedor](rzairrzairign.htm) de servicios de Internet).

## **Configurar el asistente de conexión mediante acceso telefónico ISP**

Antes de utilizar la función del planificador de SMTP para enviar grandes cantidades de correo electrónico a través de un proveedor de servicios de Internet, debe configurar un perfil de conexión mediante acceso telefónico para acceder a una aplicación de servidor. El asistente de conexión mediante acceso telefónico de proveedor de servicios de Internet lo lleva a cabo automáticamente. Si no dispone de soporte de AT&T Global Network, en el tema [Configurar](rzairmanualign.htm) un perfil de conexión de correo mediante acceso telefónico se proporciona un paso preliminar.

El asistente de conexión le proporciona la dirección IP para los servidores de correo (SMTP y POP), así como sus nombres de dominio y de cuenta y las contraseñas asignadas.

Para ejecutar el asistente y configurar el planificador de SMTP, siga los pasos que se indican a continuación:

- 1. En iSeries Navigator, expanda **su servidor iSeries** —> **Red** —> **Servicios de acceso remoto**.
- 2. Con el botón derecho del ratón, pulse **Perfiles de conexión de originador** y seleccione **Nueva conexión mediante acceso telefónico de AT&T Global Network**.
- 3. En el panel de bienvenida, pulse **Siguiente** para empezar.
- 4. En el panel **Tipo de aplicación**, seleccione **Aplicación de intercambio de correo** y pulse **Siguiente**.
- 5. Continúe con el asistente para configurar una nueva conexión mediante acceso telefónico de AT&T Global Network.

Cuando haya configurado la conexión mediante acceso telefónico, puede [Planificar](rzairrzairsched.htm) trabajos de correo [electrónico](rzairrzairsched.htm) ISP por lotes.

## **Planificar trabajos de correo electrónico ISP por lotes**

Si su empresa no desea invertir en una línea alquilada de alto coste, iSeries le ofrece la posibilidad de enviar y recibir el correo electrónico de la empresa por lotes a las horas planificadas, a través de un ISP (proveedor de servicios de Internet). Utilice el asistente de conexión mediante acceso [telefónico](rzairrzairign.htm) ISP para configurar la conexión. Después, puede utilizar el planificador de SMTP para establecer los intervalos horarios en los que desea que iSeries se conecte al ISP y envíe el correo electrónico de la empresa.

<span id="page-21-0"></span>

<span id="page-22-0"></span>Para establecer el planificador de SMTP para enviar el correo electrónico a un ISP, siga los pasos que se indican a continuación:

- 1. En iSeries Navigator, expanda **su servidor iSeries** —> **Red** —> **Servidores** —> **TCP/IP**.
- 2. Efectúe una doble pulsación en **SMTP**. Se muestra el diálogo **Propiedades de SMTP**.
- 3. Pulse la pestaña **Planificador**.
- 4. Seleccione el recuadro de selección **Arrancar el planificador al arrancar SMTP**.
- 5. Seleccione el **Perfil de conexión punto a punto** que ha configurado con el asistente con el asistente del Planificador de AT&T Global Network, o bien, seleccione un **Perfil de conexión punto a punto** configurado manualmente.
- 6. Establezca el **Intervalo de transferencia de correo** en los minutos que desea que SMTP tarde en entregar el correo electrónico que se encuentra en la cola.
- 7. Si el ISP no es AT&T Global Network, seleccione el recuadro de selección **Emitir ETRN al conectar al servidor remoto**.
- 8. Entre la **Dirección IP del servidor** para el servidor de correo de entrada en la red de ISP y el **SistemaPrincipal.Dominio de ISP registrado** para el que este servidor SMTP va a emitir un ETRN.
- 9. Pulse **Aceptar**.

## **iSeries como servidor de correo electrónico ISP**

Si su empresa dispone de una máquina iSeries conectada a Internet y desea recibir correo para las sucursales de acceso telefónico remoto, puede utilizar el servidor SMTP de iSeries para esta finalidad.

La máquina iSeries debe tener una dirección IP fija y estar registrada con un DNS. Cada host.domain (sistemaPrincipal.dominio) para el que los servidores de acceso telefónico remoto recuperan correo, también debe tener entradas MX en el DNS que señalen a la máquina iSeries. La máquina iSeries también debe tener alias para los sistemasPrincipales.dominios en la tabla de sistemas principales locales. Si los servidores de acceso telefónico remoto son servidores iSeries, se deben haber configurado para Trabajos de correo electrónico ISP [planificados](rzairrzairsched.htm) por lotes.

Para atender las peticiones de correo electrónico de los servidores de correo de acceso telefónico remoto, siga los pasos que se indican a continuación:

- 1. En iSeries Navigator, expanda **su servidor iSeries** —> **Red** —> **Servidores** —> **TCP/IP**.
- 2. Efectúe una doble pulsación en **SMTP**. Se muestra el diálogo **Propiedades de SMTP**.
- 3. Pulse la pestaña **ETRN**.
- 4. Seleccione el recuadro de selección **Soportar ETRN (Recuperación de correo mediante acceso telefónico)**.
- 5. Pulse **Añadir** para especificar el nombre de dominio y el sistema principal del ISP. Puede hacerlo varias veces, si varios servidores de correo solicitan su correo.
- 6. Pulse **Aceptar**.

## **Soporte para varios dominios**

Para que el servidor SMTP de iSeries pueda alojar funciones ISP de sistema principal, es necesario que parezca que SMTP opera en varios dominios. El cliente SMTP utiliza esta información de configuración para saber a qué interfaz debe enlazarse cuando envía el correo electrónico, y cuál es el correo que debe considerar local (resolver y enviar por su cuenta) o reenviar a un daemon de correo configurado con cortafuegos.

- 1. En iSeries Navigator, expanda **su servidor iSeries** —> **TCP/IP** —> **Red**.
- 2. Con el botón derecho del ratón, pulse **SMTP** y seleccione **Propiedades**.
- 3. Pulse la pestaña **Varios dominios**.
- 4. Pulse **Añadir** para especificar los dominios y las interfaces para las que desea ofrecer soporte.
- 5. Pulse **Aceptar**.

## <span id="page-23-0"></span>**Proteger el correo electrónico**

Es importante promover un entorno seguro en el servidor SMTP de iSeries. Debe proteger tanto al servidor SMTP como a los usuarios de los posibles obstáculos internos y externos.

La realización de las tareas siguientes le ayuda a proteger el entorno del correo electrónico:

- Enviar correo electrónico a través de un [direccionador](rzairrtrelay.htm) o cortafuegos
- Restringir las [retransmisiones](rzairneardomain.htm)
- Restringir las [conexiones](rzairlmtsvr.htm)
- v Filtrar el correo electrónico para evitar la [proliferación](rzairfilter.htm) de virus

### **Enviar correo electrónico a través de un direccionador o cortafuegos**

Un direccionador de correo electrónico es un sistema intermedio al que SMTP entrega el correo cuando no puede localizar la dirección IP exacta del destinatario. El direccionador de correo electrónico direcciona el correo electrónico a la dirección IP o a otro direccionador. Direccione el correo electrónico de salida a un sistema alternativo si el servidor local no puede entregar el correo electrónico al sistema. Si dispone de un cortafuegos, puede utilizar el cortafuegos como direccionador.

Antes de seguir los pasos que se indican a continuación para configurar un direccionador, consulte el tema Requisitos para un [direccionador](rzairrzairroute.htm) de correo electrónico.

Para establecer el direccionador, lleve a cabo los pasos siguientes:

- 1. En iSeries Navigator, expanda **su servidor iSeries** —> **Red** —> **Servidores** —> **TCP/IP**.
- 2. Efectúe una doble pulsación en **SMTP**. Se muestra el diálogo **Propiedades de SMTP**.
- 3. Pulse la pestaña **General**.
- 4. Entre el nombre del **Direccionador de correo**.

Para direccionar el correo electrónico a través de un cortafuegos, lleve a cabo los pasos siguientes:

- 1. En iSeries Navigator, expanda **su servidor iSeries** —> **Red** —> **Servidores** —> **TCP/IP**.
- 2. Efectúe una doble pulsación en **SMTP**. Se muestra el diálogo **Propiedades de SMTP**.
- 3. Pulse la pestaña **General**.
- 4. Entre el nombre del cortafuegos, por ejemplo, FWAS400.company.com, en el campo Direccionador de correo.
- 5. Seleccione **Enviar el correo de salida al direccionador a través del cortafuegos**.

*Requisitos para un direccionador de correo electrónico:* Antes de configurar un direccionador de correo electrónico, debe tener en cuenta lo siguiente:

- v El servidor intermedio no tiene que ser un servidor iSeries. El direccionador de correo sólo necesita una tabla de sistemas principales que contenga todos los servidores de sistema principal a los que debe direccionar correo electrónico. Si el direccionador de correo es un servidor iSeries, no necesita ningún nivel de sistema determinado.
- v Sólo puede configurar un servidor intermedio para el direccionamiento entre el servidor origen y destino. No puede anidar direccionadores de correo.
- v Al arrancar, SMTP debe poder obtener una dirección IP para el direccionador de correo, bien de la tabla de sistemas principales locales o a través del servidor DNS (Sistema de nombres de dominio). Si SMTP no puede obtener una dirección IP para el direccionador de correo, se ejecuta sin utilizar un direccionador.
- v El soporte de cortafuegos del cliente SMTP utiliza el direccionador de correo para enviar correo electrónico destinado a un sistema principal que se encuentra fuera del dominio local (protegido). Para entregar correo electrónico, el direccionador de correo electrónico debe ser un servidor que tenga autorización para enviar correo electrónico a través del cortafuegos. Además, los destinatarios de correo cuyo dominio no se encuentra en el iSeries van a través del direccionador cuando se activa el

<span id="page-24-0"></span>soporte de cortafuegos de SMTP. OS/400 V5R1 y versiones posteriores, ofrecen soporte para [varios](rzairmultdomain.htm) [dominios](rzairmultdomain.htm) locales. Puede configurar varios dominios que no envíen correo a través del cortafuegos.

Si cumple estos requisitos, consulte cómo Enviar correo electrónico a través de un [direccionador.](rzairrtrelay.htm)

### **Restringir las retransmisiones**

Un preocupación común a la que es posible que deba enfrentarse es la protección del servidor contra usuarios que traten de utilizar el servidor de correo electrónico para el bombardeo de correo basura, o para enviar muchos mensajes de correo electrónico de gran volumen. Para evitar estos problemas, utilice la función de restricción de retransmisiones para especificar con la mayor precisión posible los usuarios que pueden utilizar la máquina para retransmitir. Para permitir la retransmisión, dispone de seis opciones:

- v Permitir todos los mensajes de retransmisión
- v Bloquear todos los mensajes de retransmisión
- v Aceptar los mensajes de retransmisión sólo para los destinatarios de la lista de dominios próximos
- v Aceptar los mensajes de retransmisión sólo de la lista de retransmisiones de direcciones
- v Aceptar los mensajes de retransmisión que utilizan ambas listas, de dominios próximos y de retransmisiones de direcciones

#### v

### $\mathbf{\mathcal{D}}$

Aceptar los mensajes de [retransmisión](rzairpopbeforesmtp.htm) de los clientes POP durante un período de tiempo especificado

### ≪

Para especificar los usuarios que pueden enviar correo electrónico a Internet, siga los pasos que se indican a continuación:

- 1. En iSeries Navigator, expanda **su servidor iSeries** —> **Red** —> **Servidores** —> **TCP/IP**.
- 2. Con el botón derecho del ratón, pulse **SMTP** y seleccione **Propiedades**.
- 3. Pulse la pestaña **Restricciones de retransmisión**.
- 4. Seleccione la restricción de retransmisión adecuada entre las seis opciones que se ofrecen aquí.

**Nota:** Si elige **Aceptar los mensajes de retransmisión sólo para los destinatarios de la lista de dominios próximos** o **Aceptar los mensajes de retransmisión que utilizan ambas listas, de dominios próximos y de retransmisiones de direcciones**, debe pulsar la pestaña **General** para obtener una lista de los dominios próximos de los que acepta la retransmisión.

- 5. Para obtener más información, pulse **Ayuda**.
- 6. Pulse **Aceptar**.
- 7. Si el servidor SMTP está actualmente ejecutándose, debe finalizar y reiniciar el servidor SMTP para que los cambios entren en vigor:
	- a. Con el botón derecho del ratón, pulse **SMTP** y seleccione **Detener**.
	- b. Con el botón derecho del ratón, pulse **SMTP** y seleccione **Arrancar**.

### **Restringir las conexiones**

Si lo desea, puede impedir que se conecten usuarios que abusen de sus servidores de correo electrónico. Los usuarios no deseados pueden conectarse a su servidor y enviar correo no solicitado. El correo electrónico no solicitado ocupa muchos ciclos de CPU (unidad central de proceso) y espacio. Además, si el servidor permite que otros usuarios retransmitan correo no solicitado, otros servidores pueden bloquear el correo que procede de su servidor.

<span id="page-25-0"></span>Puede especificar direcciones IP de los usuarios no deseados conocidos, o bien, puede conectarse a un sistema principal que contenga una servidor RBL (Realtime Blackhole List). Estas listas RBL proporcionan un listado de las direcciones IP conocidas que envían correo no solicitado. En el sitio Web [MAPS](http://www.mail-abuse.com/) (Mail Abuse [Prevention](http://www.mail-abuse.com/) System LLC)

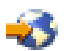

se proporciona un ejemplo de un sistema principal que contiene una lista RBL (Realtime Blackhole List).

Para especificar direcciones IP conocidas o un sistema principal con una lista RBL, siga los pasos que se indican a continuación:

- 1. En iSeries Navigator, expanda **su servidor iSeries** —> **Red** —> **Servidores** —> **TCP/IP**.
- 2. Con el botón derecho del ratón, pulse **SMTP** y seleccione **Propiedades**.
- 3. Pulse la página **Restricciones de conexión**.
- 4. Pulse **Añadir** para añadir nombres de sistema principal de servidores con listas RBL (Realtime Blackhole Lists) que desea utilizar.
- 5. Pulse **Añadir** para añadir direcciones IP específicas para restringir conexiones que se han intentado.
- 6. Para obtener más información, pulse **Ayuda**.
- 7. Pulse **Aceptar**.

Para obtener más información sobre la protección del servidor de correo electrónico, consulte el tema Proteger el correo [electrónico.](rzairrzairsecurity.htm)

#### **Filtrar el correo electrónico para evitar la proliferación de virus**

Hay ocasiones en las que un virus puede intentar infiltrarse en los servidores de correo electrónico. Para evitar la propagación del virus, puede crear filtros que busquen la dirección de un asunto, tipo, nombre de archivo y autor determinados en el correo electrónico de entrada. A continuación, los mensajes de correo electrónico se pueden descartar o poner en cuarentena.

Gracias al filtrado de virus, los mensajes de correo electrónico dudosos se guardan o descartan automáticamente en función de los parámetros que establece el administrador. Los mensajes de correo electrónico se pueden ″filtrar″ en base a uno o todos los criterios siguientes:

- 1. **Dirección** personas o dominios
- 2. **Asunto** ILOVEYOU
- 3. **Nombre del archivo adjunto** lovebug.vbs o \*.vbs
- 4. **Tipo MIME** image/\* o image/jpg

Los valores pueden contener caracteres comodín. Un carácter comodín es un asterisco (\*), que especifica que puede haber uno o más caracteres arbitrarios en la posición del comodín. Por ejemplo, se puede utilizar \*.vbs para comprobar nombres de archivo con una extensión .vbs. Un autor \*@us.ibm.com filtra todo el correo de IBM en los Estados Unidos, y un filtro image/\* filtra la imagen de tipos de todos los subtipos.

Para crear un filtro, siga los pasos que se indican a continuación:

- 1. En iSeries Navigator, expanda **su servidor iSeries** —> **Red** —> **Servidores** —> **TCP/IP**.
- 2. Con el botón derecho del ratón, pulse **SMTP** y seleccione **Propiedades**.
- 3. Seleccione la página **Filtros**.
- 4. Seleccione **Mantener el mensaje** o **Descartar el mensaje**. Si selecciona **Mantener el mensaje** se guarda una copia del mensaje, que no se entrega al destinatario.
- 5. Pulse **Añadir** para especificar los criterios de mensajes para identificar el posible virus. Los mensajes que coinciden con los criterios especificados no es entregan al destinatario. Para obtener más información, pulse **Ayuda**.

<span id="page-26-0"></span>6. Pulse **Aceptar** para guardar los cambios.

**Nota:** Además de estas herramientas, debe implementar soluciones antivirus adicionales.

## **Enviar y recibir correo electrónico en iSeries**

iSeries<sup>(TM)</sup> es un servidor de correo y tiene usuarios de correo electrónico (SNADS, POP o Lotus<sup>(R)</sup>) [incorporados.](rzaircrtup.htm) Utilizando un cliente POP o SNADS, los usuarios de correo electrónico pueden enviar, recibir y leer correo electrónico.

Existen distintos procedimientos para que los usuarios puedan enviar y recibir correo electrónico como, por ejemplo, los siguientes:

#### **Configurar clientes de correo [electrónico](rzairrzairpopclients.htm) POP**

En este tema se proporcionan las instrucciones necesarias para configurar un cliente de correo POP estándar.

#### **API [QtmmSendMail](rzairsendmime.htm)**

Utilice la API Enviar correo MIME (QtmmSendMail) para enviar correo electrónico desde un programa iSeries.

#### **[JavaMail](rzairsendmailjava.htm)**

JavaMail le permite desarrollar aplicaciones cliente de correo electrónico.

#### **Enviar [archivos](rzairsendspoolpdf.htm) en spool como archivos PDF**

En este tema se explica cómo enviar archivos en spool en formato PDF (Portable Document Format) de Adobe y cómo distribuir los documentos por correo electrónico.

#### **Utilizar LDAP para las [direcciones](rzairldapaddy.htm)**

Gracias a LDAP (Lightweight Directory Access Protocol), puede ofrecer una libreta de direcciones pública basada en el directorio del sistema.

#### **Utilizar SNADS para enviar correo [electrónico](rzairsendmess.htm)**

En este tema se explica cómo enviar correo electrónico desde un servidor iSeries con un programa cliente SNADS utilizando el mandato Enviar distribución (SNDDST).

#### **Utilizar SNADS para recibir correo [electrónico](rzairrecmess.htm)**

En este tema se explica cómo recibir correo en un servidor iSeries con un programa cliente SNADS utilizando el mandato Recibir distribución (RCVDST).

## **Configurar clientes de correo electrónico POP**

iSeries utiliza el servidor POP para almacenar y enviar correo electrónico. El cliente de correo electrónico trabaja con el servidor POP para recibir y almacenar mensajes de correo electrónico para los usuarios del cliente. Hay varios clientes de correo electrónico disponibles para ofrecer soporte para POP, entre los que se incluyen Eudora, Netscape Mail y Lotus Notes. Los pasos que debe llevar a cabo para configurar el cliente son específicos de la interfaz del cliente. Sin embargo, siempre debe proporcionar la misma información. Por ejemplo, los pasos que deben realizarse cuando se utiliza Netscape Mail son los siguientes:

- 1. Reunir la información del programa cliente de correo electrónico de POP.
	- v ID de usuario y nombre de dominio totalmente calificado (el nombre de sistema principal más el nombre de dominio). Ésta es la dirección de correo electrónico del usuario para recibir correo y, por lo general, tiene el formato: IDUsuario@nombreSistemaPrincipal.nombreDominio.

<span id="page-27-0"></span>**Nota:** En algunos clientes, es posible que deba entrar la dirección de sistema principal varias veces: para especificar el sistema principal del servidor POP para recibir correo, para especificar el sistema principal de SMTP para enviar correo y para que los destinatarios identifiquen al remitente del correo electrónico.

- v Nombre de cuenta o usuario de POP. Es el mismo que el nombre del perfil de usuario de iSeries.
- v La contraseña de usuario. Esta contraseña debe ser igual que la contraseña del perfil de usuario de iSeries.
- 2. Identificar el usuario y sus preferencias.

En Netscape Mail, por ejemplo, el usuario debe ir a **Editar** —> **Preferencias** —> **Correo y grupos de noticias** —> **Identidad**.

- v Nombre de usuario. Es el nombre del perfil de usuario de iSeries.
- v Dirección de correo electrónico del usuario. Es el ID de usuario y el nombre de dominio totalmente calificado.
- v Dirección de respuesta. Puede ser la misma que la dirección de correo electrónico del usuario que designa el administrador de la red, pero en el servidor iSeries debe haber un perfil de usuario.
- 3. Identificar el servidor de correo de salida (SMTP). Debe identificar el servidor SMTP en el cliente de correo electrónico, puesto que es el servidor que permite que los usuarios del cliente puedan enviar correo. Por ejemplo, en Netscape Mail el usuario debe ir a **Edición** —> **Preferencias** —> **Correo y grupos de noticias** —> **Servidores de correo**.
	- v Nombre de cuenta o usuario de POP. Es el ID de usuario de la dirección de correo electrónico del usuario, y también es el nombre del perfil de usuario de iSeries.
	- v Servidor de correo de salida (SMTP). Es el nombre del sistema principal de iSeries.
- 4. Identificar el servidor de correo de entrada (POP).
	- Por ejemplo, en Netscape Mail el usuario debe ir a **Edición** —> **Preferencias** —> **Correo y grupos de noticias** —> **Servidores de correo**.
	- v Servidor de correo de entrada. Es el nombre del sistema principal de iSeries.

## **API QtmmSendMail**

La API Enviar correo MIME (QtmmSendMail) le ofrece la posibilidad de enviar correo electrónico desde un programa iSeries. Esta API permite enviar varios archivos de correo adjuntos al mismo tiempo, pero el mandato Enviar distribución (SNDDST) no. La API QtmmSendMail se encuentra en el programa de servicio QTCP/QTMMSNDM. Los programas de aplicación deben enlazar a este programa de servicio.

El funcionamiento de la API QtmmSendMail es el siguiente:

- 1. El usuario crea un archivo ASCII con una nota MIME completa. Todas las cabeceras tienen el CCSID (identificador de juego de caracteres codificado) US-ASCII 367.
- 2. La aplicación llama a la API QtmmSendMail y le proporciona el nombre del archivo y las direcciones que deben utilizar la infraestructura y SMTP para enviar el correo electrónico.

#### **Autorizaciones:**

El archivo del sistema de archivos integrado MIME debe existir durante el paso de la infraestructura de QMSF. Los puntos de conversión y salida de entrega a los que llama el trabajo QMSF deben poder leer este archivo. Un programa de salida incorporado elimina el enlace (quita el enlace). Si se trata del último enlace, la infraestructura suprime el archivo.

#### **Autorización de directorios**

La autorización de datos debe ser \*X para el producto QMSF.

#### **Autorización de archivos**

QTCP y QMSF deben disponer de:

- v Autorización de datos \*RWX
- Autorización de objetos \*ALL

#### **Grupo de parámetros necesarios:**

#### **Nombre de archivo**

(Input Char(\*)) Entrada del nombre de archivo del sistema de archivos integrado de la nota MIME ASCII. Debe especificar la vía de acceso completa. Una vez que la infraestructura ha terminado de procesar el archivo, desenlaza el archivo. Si se trata del último enlace, la infraestructura suprime el archivo. Este archivo debe contener una nota MIME preparada para Internet que satisfaga los estándares RFC (Request for Comment).

#### **Longitud del nombre de archivo**

(Input Binary(4)) Número de bytes del nombre de archivo (nombre de la vía de acceso absoluta). La longitud máxima es de 255 bytes (no se presupone NULL al final).

#### **Dirección del autor (SMTP)**

(Input Char(\*)) Serie de caracteres de la dirección de un autor SMTP; por ejemplo, smith@myhost.mytown.com. Todas las direcciones SMTP deben ser CCSID (identificador de juego de caracteres codificado) 500.

#### **Longitud del autor**

(Input Binary(4)) Longitud de la serie de la dirección del autor (sin incluir ningún NULL). La longitud máxima es de 256 bytes.

#### **Dirección del primer destinatario (SMTP)**

(Input ADDT0100(\*)) Primera estructura de dirección que contiene la dirección de un destinatario. Todas las direcciones SMTP deben ser CCSID 500.

#### **Número total de destinatarios**

(Input Binary(4)) Número de estructuras de direcciones de destinatarios (debe haber una, como mínimo).

#### **Código de error**

(I/O Char(\*)) Estructura que devuelve información de error.

#### **Formato ADDTO100:**

En esta tabla se muestra el diseño del formato ADDT0100:

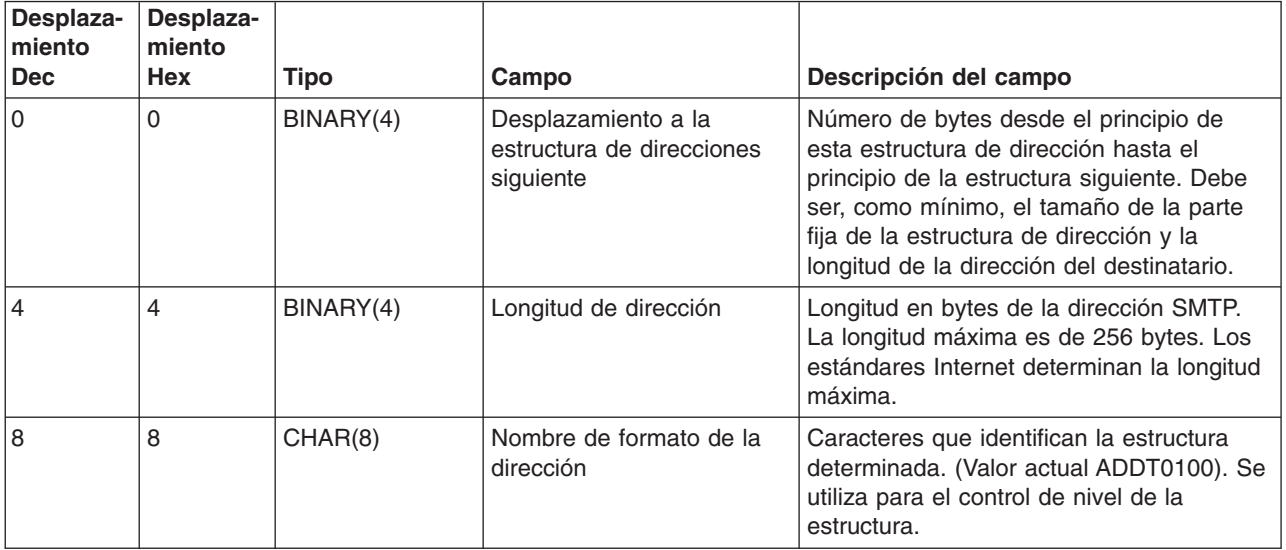

<span id="page-29-0"></span>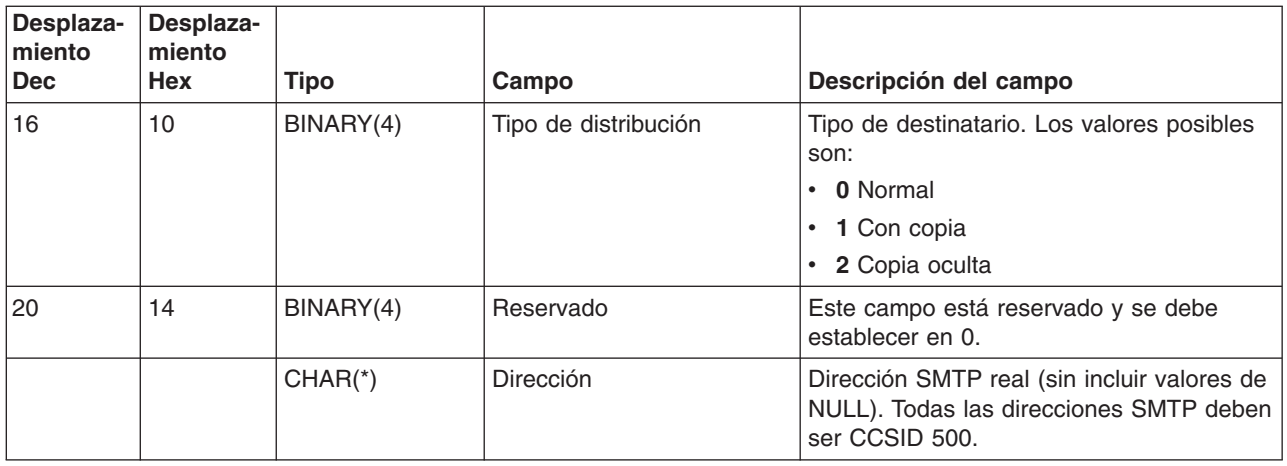

Si se producen problemas al utilizar la API QtmmSendMail, consulte el tema [Resolución](rzairrzairfixapi.htm) de problemas con la API [QtmmSendMail.](rzairrzairfixapi.htm)

### **JavaMail**

### $\ddot{\triangleright}$

La API JavaMail proporciona una infraestructura independiente de la plataforma y el protocolo que se puede utilizar para crear aplicaciones cliente de correo electrónico basadas en tecnología Java. La API JavaMail le ofrece la posibilidad de crear un cliente de correo que pueda enviar mensajes de correo multimedia y, además, le permite habilitar una implementación IMAP (Internet Mail Access Protocol) completa que ofrece soporte para el manejo de archivos adjuntos, carpetas y autenticación.

Puesto que SMTP sólo permite datos de caracteres, utiliza MIME para representar datos complejos como, por ejemplo, texto con formato, archivos adjuntos (de texto y binarios) y contenido multimedia. Si utiliza la API QTMMSENDMAIL de iSeries, la aplicación debe convertir los datos al contenido adecuado. La implementación de JavaMail ofrece posibilidades de proceso MIME de modo nativo.

A partir de OS/400 V5R2, los componentes de JavaMail se entregan como parte de IBM Developer Kit para Java.

Para obtener más información, consulte el tema JavaMail de **IBM Developer Kit para Java** —> **Paquetes opcionales** —> **JavaMail**.

También puede consultar [Aplicaciones](http://www-1.ibm.com/servers/enable/site/java/topics/javamail.html) AS/400<sup>(R)</sup> de habilitación de correo con Java en los temas de Desarrollo de Java.

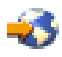

### $\boldsymbol{\alpha}$

## **Enviar archivos en spool como archivos PDF**

Infoprint Server para iSeries le ofrece la posibilidad de crear archivos en formato PDF (Portable Document Format) de Adobe desde cualquier salida de iSeries. Puede enviar los archivos PDF generados como archivos adjuntos de correo electrónico, y puede enviar un único archivo en spool a una dirección. También puede partir un archivo en spool en varios PDF y enviar cada uno a una dirección diferente. La utilización de este método le permite que la salida de las facturas de los clientes vaya a archivos PDF separados y enviar la factura adecuada a la dirección de correo electrónico de cada cliente. Se necesita Infoprint Server para iSeries (5722-IP1) para utilizar este método de salida.

## <span id="page-30-0"></span> $\mathbf{\hat{z}}$

Hallará más información acerca de la utilización de Infoprint Server para la salida de archivos PDF, incluidos ejemplos acerca de cómo configurar la distribución del correo electrónico, en las siguientes fuentes de información:

• Infoprint Server User's Guide

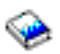

(aproximadamente 200 páginas)

• Capítulo 4, "Using the Infoprint Server for iSeries PDF transform" de IBM<sup>(R)</sup> iSeries Printing [Redbook](http://www.redbooks.ibm.com/abstracts/sg246250.html) VI - The Output of [e-business](http://www.redbooks.ibm.com/abstracts/sg246250.html) $(TM)$ 

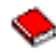

## ≪

## **Utilizar LDAP para las direcciones**

### ≫

Antes de la V5R2, los clientes habilitados para MAPI como, por ejemplo, Microsoft Exchange, podían utilizar una libreta de direcciones pública. La libreta de direcciones se creaba al correlacionar los datos del directorio de distribución del sistema con la antememoria de la libreta de direcciones del servidor POP. En la V5R2, el soporte de MAPI ya no está disponible en iSeries.

Puede utilizar IBM<sup>(R)</sup> Directory Server para iSeries (LDAP) para sustituir la función que antes ofrecía MAPI. Gracias a LDAP, puede ofrecer una sola libreta de direcciones a la que pueden acceder todos los usuarios desde la aplicación cliente.

Para utilizar LDAP, lleve a cabo las tareas que se indican a continuación:

- 1. Iniciación a Directory Server.
- 2. Publicar información en el servidor de directorio.
- 3. Configure el cliente de correo para utilizar LDAP.

Los pasos que debe llevar a cabo para completar esta tarea varían en función del cliente de correo (Netscape o Eudora, por ejemplo). Edite las propiedades del cliente de correo para especificar el servidor LDAP como servidor de Directorio para el direccionamiento de correo.

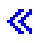

## **Utilizar SNADS para enviar correo electrónico**

En el procedimiento siguiente se describe cómo enviar correo electrónico en iSeries utilizando el mandato Enviar distribución (SNDDST). El remitente del correo electrónico debe ser un usuario SNADS local. La entrada del directorio de distribución del sistema local configura el perfil del usuario SNADS local. Para obtener más información, consulte el tema Incorporar usuarios de correo [electrónico.](rzaircrtup.htm)

Para enviar correo electrónico en iSeries, siga los pasos que se indican a continuación:

- 1. En la interfaz basada en caracteres de iSeries, escriba SNDDST y pulse **Intro**. Se muestra la pantalla **Enviar distribución**.
- 2. Pulse la tecla **F10** para ver todos los parámetros.
- 3. En el primer indicador, **Información a enviar**, entre \*LMSG y pulse **Intro**.
- 4. Entre el ID de usuario del destinatario y la dirección del servidor o una dirección Internet.
- 5. En el indicador **Descripción**, entre una descripción de mensaje.
- <span id="page-31-0"></span>6. Pulse la tecla AvPág y escriba el correo electrónico en el indicador **Mensaje largo**.
- 7. Pulse **Intro** para enviar el correo electrónico.

**Nota:** En el correo SNDDST, también puede utilizar [direccionamiento](rzairnetemi.htm) Internet.

Para obtener información sobre cómo trabajar con cabeceras, consulte el tema [Configurar](rzairpopmimeheaders.htm) cabeceras para diferenciar entre [destinatarios.](rzairpopmimeheaders.htm)

También puede adjuntar [archivos](rzairattchfl.htm) al correo electrónico.

Para obtener información sobre la recepción de correo electrónico, consulte el tema Utilizar [SNADS](rzairrecmess.htm) para recibir correo [electrónico.](rzairrecmess.htm)

#### **Configurar cabeceras para diferenciar entre destinatarios**

El mandato Cambiar atributos de distribución (CHGDSTA) cambia el contenido de los atributos de servicios de mensajes (soporte X.400) para las distribuciones de correo. El parámetro Mantener destinatario (KEEPRCP) especifica la información del destinatario que está almacenada y que se envía en cada distribución de correo. El establecimiento de este parámetro afecta al modo en que se crean las [cabeceras](rzairpopmimecontent.htm) MIME para una nota desde OfiVisión.

Para que se muestren los códigos CC y BCC en las cabeceras MIME (y en las pantallas de los clientes), debe establecer el parámetro KEEPRCP en \*ALL. Aunque se establezca este parámetro, los destinatarios de BCC no se muestran, puesto que su propósito es que no se muestren. Los destinatarios PARA y CC se muestran en el texto de la nota de OfiVisión.

#### **Soporte de direccionamiento Internet para el mandato SNDDST**

¿La red utiliza Servicios de [distribución](rzairsendmess.htm) SNA (SNADS) de iSeries y una aplicación de oficina para enviar y recibir correo electrónico? Si es así, configure el sistema de correo de modo que los usuarios puedan utilizar direcciones Internet con el mandato Enviar [distribución](rzairsendmess.htm) (SNDDST).

Siga los pasos que se indican a continuación:

- 1. En la interfaz basada en caracteres de iSeries, escriba: ADDDIRE USRID(INTERNET GATEWAY) USRD('Allow SNDDST to send INTERNET Mail') SYSNAME(INTERNET) MSFSRVLVL(\*USRIDX) PREFADR(NETUSRID \*IBM ATCONTXT)
- 2. Escriba CHGDSTA SMTPRTE(INTERNET GATEWAY) y pulse **Intro**.

Ahora, los usuarios de SNADS pueden enviar correo electrónico a Internet con el mandato SNDDST entrando una dirección de correo electrónico Internet en el indicador de Destinatario Internet.

Para obtener más información sobre la integración de redes de correo electrónico, consulte el Redbook de IBM **AS/400 [Electronic-Mail](http://www.redbooks.ibm.com/redbooks/pdfs/sg244703.pdf) Capabilities**

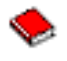

(240 páginas, aproximadamente).

#### **Adjuntar archivos**

Al enviar correo electrónico en el servidor utilizando el mandato [SNNDST,](rzairsendmess.htm) es posible que desee enviar un archivo o documento con el correo electrónico. SNDDST sólo puede enviar un único documento o archivo al mismo tiempo. Si desea enviar varios documentos o archivos adjuntos, envíe el correo MIME con la API [QtmmSendMail.](rzairsendmime.htm)

<span id="page-32-0"></span>Para adjuntar y enviar un documento con el correo electrónico, en la interfaz basada en caracteres, escriba:

SNDDST TYPE(\*DOC) DSTD(*descripción*) TOUSRID(*usuario*) DOC(*documento*) FLR(*carpeta*)

Para adjuntar y enviar un archivo con el correo electrónico, en la interfaz basada en caracteres, escriba: SNDDST TYPE(\*FILE) DSTD(*descripción*) TOUSRID(*usuario*) MSG(*mensaje opcional*) DOCFILE(*bib/archivo*) DOCMBR(*miembro*)

**Nota:** Si recibe mensajes de error, es posible que estuviera intentando enviar un archivo o documento que el servidor iSeries no acepta. Puede utilizar los mandatos CPY de iSeries para convertir el archivo en un archivo o documento que sea compatible con el mandato SNDDST.

#### **Convertir tipos de archivo para enviarlos con SNDDST**

A medida que el servidor iSeries adquiere un papel más destacado en Internet, se requiere un método que permita enviar información fácilmente del OS/400 a los clientes de correo electrónico.

Dando por supuesto que el archivo en spool se ha creado previamente y que el archivo físico y la carpeta ya existen, debe convertir el archivo a un formato que se pueda enviar. Las conversiones se realizan utilizando mandatos iSeries, tal como se muestra más abajo.

Mueva el archivo en spool a un archivo físico de base de datos.

```
CPYSPLF FILE(archivoSpl) TOFILE(archivoDB) JOB(trabajo3/trabajo2/trabajo1) SPLNBR(númeroSpool)
TOMBR(miembro)
```
Mueva el archivo físico de la base de datos a una carpeta. CPYTOPCD FROMFILE(*bib/archivoDB*) TOFLR(*carpeta*) FROMMBR(*miembro*) REPLACE(\*YES)

Envíe el documento.

SNDDST TYPE(\*DOC) TOUSRID(*direcciónUsuario*) DSTD(MAIL) DOC(*miembro*) FLR(*carpeta*)

## **Utilizar SNADS para recibir correo electrónico**

Para recibir correo electrónico en iSeries con un programa cliente SNADS utilizando el mandato Recibir distribución (RCVDST), siga el procedimiento que se indica a continuación. El destinatario del correo electrónico debe ser un usuario SNADS local.

- 1. En la interfaz basada en caracteres, escriba QRYDST (el mandato Consultar distribución) y pulse la tecla **F4**. Se muestra la lista de distribuciones.
- 2. Pulse la tecla **F10** para ver parámetros adicionales.
- 3. En el campo **Archivo en el que recibir la salida**, escriba nombres de archivo y biblioteca que sean fáciles de recordar y pulse **Intro**. iSeries crea los archivos físicos indicados.
- 4. Escriba WRKF (el mandato Trabajar con archivos) y pulse **Intro**. Se muestra la pantalla **Trabajar con archivos**.
- 5. Escriba el nombre de archivo y la biblioteca que especificó en el paso 3 y pulse la tecla **F4**.
- 6. En la pantalla se listan todas las distribuciones (correo electrónico). Teclee 5 junto a la distribución que desea visualizar y pulse **Intro**.
- 7. En la pantalla **Visualizar miembro de archivo físico (DSPPFM)**, pulse **Intro**.
- 8. En la pantalla siguiente, se muestra una larga serie de números para cada fragmento de correo. Copie del séptimo al vigésimo sexto carácter.
- 9. Pulse dos veces la tecla **F3** para salir.
- 10. Escriba RCVDST (el mandato Recibir distribución) y pulse **Intro**.
- <span id="page-33-0"></span>11. En el campo **Identificador de distribución**, pegue del séptimo al vigésimo sexto carácter que ha copiado.
- 12. En el campo **Archivo en el que recibir la salida**, entre un nuevo nombre de archivo y el mismo nombre de biblioteca que utilizó anteriormente y pulse **Intro**.
- 13. Escriba **DSPPFM** (Visualizar miembro de archivo físico) para ver el archivo que acaba de crear.
- 14. Pulse **F20** (Mayúsculas + F8) para desplazarse a la izquierda y leer los mensajes.

### **Gestionar correo electrónico**

Estos temas se dirigen a los usuarios de iSeries y los administradores de correo que están familiarizados con la arquitectura del correo electrónico y los mensajes del servidor iSeries. Siga los enlaces para obtener instrucciones sobre el modo de llevar a cabo las tareas siguientes:

#### **[Comprobar](rzairrzairfysvs.htm) servidores de correo electrónico**

En este tema se proporcionan instrucciones para verificar si todos los servidores de correo electrónico están en ejecución.

#### **Eliminar usuarios de correo [electrónico](rzairremusr.htm) POP**

En este tema se proporcionan instrucciones para eliminar usuarios de correo electrónico POP utilizando iSeries Navigator.

#### **Evitar que se partan los mensajes largos de correo [electrónico](rzairpventml.htm)**

Consulte los parámetros que deben establecerse para evitar que se partan los mensajes de correo electrónico y se entreguen en fragmentos más pequeños, que puedan llevar a confusión.

#### **Soporte de [Notificación](rzairdsn.htm) del estado de entrega**

Si los usuarios desean recibir mensajes sobre el estado de entrega de su correo de salida, debe aprobar el soporte de Notificación del estado de entrega.

#### **Alojar un [servidor](rzairrzairstack.htm) Domino(R) y SMTP en el mismo iSeries**

Si ejecuta Domino y SMTP en el mismo servidor iSeries, se recomienda configurar cada uno de ellos de modo que enlacen a una dirección IP específica. En este tema se indican los pasos necesarios para configurar el servidor SMTP para utilizar una dirección Internet específica.

#### **Alojar Domino LDAP y servicios de [directorios](rzairbindldap.htm) en el mismo iSeries**

Si ejecuta Domino LDAP y servicios de directorios en el mismo servidor iSeries, se recomienda configurar cada uno de ellos de modo que enlacen a una dirección IP específica. En este tema se indican los pasos necesarios para configurar los servicios de directorios para utilizar una dirección Internet específica.

#### **Gestionar el [rendimiento](rzairpsrt.htm) del servidor SMTP**

En este tema se proporcionan sugerencias para gestionar un servidor SMTP ocupado.

### **Comprobar servidores de correo electrónico**

Uno de los problemas más comunes con el correo electrónico es que los servidores adecuados no arranquen. Para verificar el estado de los servidores que integran el correo electrónico en iSeries, realice el procedimiento siguiente en iSeries Navigator:

- 1. En iSeries Navigator, expanda **su servidor iSeries** —> **Gestión de trabajos** —> **Trabajos de servidor**.
- 2. Verifique si el servidor SMTP está activo. Busque los trabajos **Qtsmtp** en la columna Nombre de trabajo de la lista Trabajos de servidor activos.
- 3. Si la lista no contiene ningún trabajo **Qtsmtp**, arranque los [servidores](rzairsrtass.htm) SMTP.
- 4. Verifique si el servidor de la infraestructura de servidor de correo está activo. Busque los trabajos **Qmsf** en la columna Nombre de trabajo de la lista Trabajos de servidor activos.
- <span id="page-34-0"></span>5. Si la lista no contiene ningún trabajo Qmsf, escriba STRMSF (el mandato Arrancar la infraestructura de servidor de correo) en la interfaz basada en caracteres.
- 6. Verifique si el servidor POP está activo. Busque los trabajos **Qtpop** en la columna Nombre de trabajo de la lista Trabajos de servidor activos.
- 7. Si la lista no contiene ningún trabajo **Qtpop**, arranque los [servidores](rzairsrtass.htm) POP.
- 8. Verifique si el servidor SNADS está activo. Busque los trabajos **Qsnads** en la columna Nombre de trabajo de la lista Trabajos de servidor activos.
- 9. Si la lista no contiene ningún trabajo QSNADS, arranque SNADS. En la interfaz basada en caracteres, escriba STRSBS QSNADS.

Si ha arrancado todos los servidores de correo electrónico, pero el correo electrónico no funciona, consulte el tema Determinar problemas con el correo [electrónico,](rzairsmtppa.htm) donde se proporcionan sugerencias para la resolución de problemas.

## **Eliminar usuarios de correo electrónico POP**

Para eliminar un usuario de correo electrónico de iSeries, debe suprimir la entrada correspondiente del directorio de distribución del sistema.

- 1. En la interfaz basada en caracteres, escriba WRKDIRE (el mandato Trabajar con entradas de directorio). Se muestra la pantalla Directorio de distribución del sistema.
- 2. Desplácese hacia abajo hasta situarse en el campo *Opc*, junto al usuario que desea eliminar.
- 3. Teclee un 4 (Eliminar) y pulse **Intro**. Vuelva a pulsar **Intro** para confirmarlo. De este modo, se evita la entrega de más correo electrónico al buzón POP del usuario.
- 4. Inicie la sesión en un programa cliente de correo POP como dicho usuario. Reciba y suprima todo el correo electrónico.

## **Evitar que se partan los mensajes largos de correo electrónico**

SMTP se puede configurar para partir mensajes largos en fragmentos más pequeños. Sin embargo, muchos clientes de correo no pueden volver a reunir los fragmentos, por lo que los mensajes resultan ilegibles. Si los destinatarios no pueden leer mensajes largos debido a que están partidos en varios fragmentos, puede inhabilitar la función de partir de SMTP.

Para inhabilitar que SMTP parta los mensajes de correo electrónico, siga los pasos que se indican a continuación:

- 1. En iSeries Navigator, expanda **su servidor iSeries** —> **Red** —> **Servidores** —> **TCP/IP**.
- 2. Efectúe una doble pulsación en **POP**. Se muestra el diálogo **Propiedades de POP**.
- 3. Pulse la pestaña **Configuración**.
- 4. Para el campo **Tamaño de división de mensaje**, seleccione **Sin máximo**.

**Nota:** Desactivar esta función puede causar problemas al enviar mensajes de correo electrónico largos a redes que no pueden manejar mensajes largos.

## **Soporte de Notificación del estado de entrega**

La Notificación del estado de entrega ofrece la posibilidad de que los clientes de correo soliciten la recepción de mensajes de estado al entregar o retransmitir correo, o si se producen anomalías en el mismo. Si desea permitir que los clientes de correo efectúen esta petición, debe habilitar la Notificación del estado de entrega.

Para ofrecer soporte para la Notificación del estado de entrega, siga los pasos que se indican a continuación:

1. En iSeries Navigator, expanda **su servidor iSeries** —> **Red** —> **Servidores** —> **TCP/IP**.

- <span id="page-35-0"></span>2. Con el botón derecho del ratón, pulse **SMTP** y seleccione **Propiedades**.
- 3. Pulse la página **Parámetros adicionales**.
- 4. Seleccione el recuadro de selección **Soporte de DSN (Notificación del estado de entrega)** y especifique **Dirección de la persona responsable de la notificación DSN**.
- 5. Pulse **Aceptar**.

**Notas:** El uso de Notificación del estado de entrega quita recursos que pueden afectar al número máximo de destinatarios de un fragmento de correo electrónico. Sólo puede permitir el empleo de la Notificación del estado de entrega a sus usuarios. Para que un usuario pueda utilizar la función Notificación del estado de entrega, se deben establecer los parámetros en el cliente de correo. Los parámetros varían de un cliente de correo a otro.

## **Alojar un servidor Domino y SMTP en el mismo iSeries**

Cuando aloja un servidor Domino<sup>(R)</sup> y SMTP en el mismo iSeries<sup>(TM)</sup>, debe enlazar cada servidor a una dirección IP. De este modo, el correo se envía a los usuarios de Domino o de SMTP utilizando la dirección IP adecuada y, aunque comparten un puerto, sólo maneja el correo el servidor al que va destinado.

Para forzar que el servidor SMTP utilice una dirección Internet específica para la V5R1 o posterior, siga los pasos que se indican a continuación:

- 1. En iSeries Navigator, seleccione **su servidor iSeries**—> **Red** —> **Servidores** —> **TCP/IP**.
- 2. Con el botón derecho del ratón, pulse **SMTP** y seleccione **Propiedades**.
- 3. Pulse la pestaña **Enlaces**.
- 4. Para enlazar todas las interfaces al puerto 25, seleccione el botón de selección **Utilizar todas las interfaces**.
- 5. Para especificar las interfaces de enlace de cliente y servidor que desea enlazar, seleccione el botón de selección **Seleccionar una interfaz**. **Nota:** Si desea utilizar NAT (Conversión de direcciones de red) en iSeries o en el cortafuegos, debe forzar que el cliente SMTP de iSeries utilice una dirección Internet específica.
- 6. Pulse **Aceptar**.

Para forzar que el servidor SMTP utilice una dirección Internet específica, antes de la V5R1, siga los pasos que se indican a continuación:

- 1. En la interfaz basada en caracteres de iSeries, escriba: CRTDTAARA DTAARA(QUSRSYS/QTMSSBNDIP) TYPE(\*CHAR) LEN(16) VALUE('*Dirección Internet*') AUT(\*USE) De este modo, se crea un área de datos que contiene la dirección Internet específica.
- 2. Detenga y arranque el servidor SMTP. En la interfaz basada en caracteres, escriba: ENDTCPSVR \*SMTP
- 3. Escriba:STRTCPSVR \*SMTP

Para forzar que el **cliente** SMTP utilice una dirección Internet específica, antes de la V5R1, siga los pasos indicados más arriba, pero en este caso, en el primer paso cree el área de datos: DTAARA(QUSRSYS/QTMSCBNDIP)

Ahora, SMTP sólo recibe el correo dirigido a esta dirección Internet. Compruebe en el servidor DNS (Sistema de nombres de dominio), en la tabla de sistemas principales locales y en el directorio de distribución del sistema para asegurarse de que se encuentra la dirección Internet que ha forzado.

#### <span id="page-36-0"></span>**Qué hacer a continuación:**

v Consulte la [Biblioteca](http://www.ibm.com/eserver/iseries/domino/library.htm) de consulta de Domino para obtener instrucciones sobre cómo enlazar Domino y SMTP a una dirección TCP/IP específica.

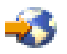

v Alojar Domino LDAP y servicios de [directorios](rzairbindldap.htm) en el mismo iSeries

## **Alojar Domino LDAP y servicios de directorios en el mismo iSeries**

### ≫

Cuando aloja Domino<sup>(R)</sup> LDAP y servicios de directorios en el mismo iSeries, puede establecer un número de puerto diferente para cada servidor, o bien puede enlazar cada servidor a una dirección IP. Cambiar el número de puerto puede causar interrupciones a los clientes, por lo que quizá especificar una dirección IP específica para cada servidor sea la mejor solución. Domino y SMTP utilizan cada uno el servidor LDAP adecuado para el direccionamiento de correo electrónico.

Para forzar que el servidor de servicios de directorios utilice una dirección Internet específica, siga los pasos que se indican a continuación:

- 1. En iSeries Navigator, seleccione **su servidor iSeries**—> **Red** —> **Servidores** —> **TCP/IP**.
- 2. Con el botón derecho del ratón, pulse **Directorio** y seleccione **Propiedades**.
- 3. Pulse la pestaña **Red**.
- 4. Pulse **Direcciones IP...**
- 5. Seleccione **Utilizar las direcciones IP seleccionadas** y especifique las interfaces que desea enlazar de la lista.
- 6. Pulse **Aceptar** para cerrar la página **Directorio - Direcciones IP**.
- 7. Pulse **Aceptar** para cerrar la página **Propiedades del directorio**.

#### **Qué hacer a continuación:**

v Consulte la [Biblioteca](http://www.ibm.com/eserver/iseries/domino/library.htm) de consulta de Domino

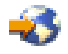

para obtener instrucciones sobre cómo enlazar Domino LDAP a una dirección TCP/IP específica.

v Arrancar servidores de correo [electrónico](rzairsrtass.htm)

## ≪

## **Gestionar el rendimiento del servidor SMTP**

¿Su servidor SMTP está ocupado y utiliza multiproceso? Puede deberse a que el servidor SMTP utiliza toda su capacidad para añadir y finalizar trabajos de prearranque para cada petición de correo electrónico.

Si considera que el número de trabajos de prearranque afecta al rendimiento de iSeries, puede establecer el umbral inferior. Si desea más trabajos, puede establecer el número de trabajos de prearranque superior.

Con los trabajos de prearranque, cada petición de correo electrónico se ejecuta como un trabajo propio. Este método permite que cada trabajo se centre únicamente en las peticiones y necesidades del programa cliente o servidor. Cada trabajo puede realizar llamadas de tiempo de espera de mayor duración para permitir que se envíen nombres de sistema principal con la finalidad de no recibir mensajes de correo electrónico no solicitado de gran volumen.

Para gestionar un servidor SMTP ocupado, puede cambiar los valores siguientes:

- El número de trabajos que deben arrancar durante la inicialización
- Un número de umbral para los trabajos
- v El número de trabajos que añadir cuando el servidor alcanza el umbral
- v El número máximo de trabajos en ejecución permitidos
- Seleccionar un subsistema para los trabajos

Para gestionar un servidor ocupado, debe cambiar los valores del servidor SMTP y del cliente SMTP.

El servidor SMTP funciona con el daemon y los trabajos de prearranque: QTSMTPSRVD y QTMSMTPSRVP. El cliente SMTP funciona con el daemon y los trabajos de prearranque: QTSMTPCLTD y QTSMTPCLTP.

Para cambiar los valores del servidor SMTP, siga los pasos que se indican a continuación:

- 1. En la interfaz basada en caracteres de iSeries, escriba CHGPJE (el mandato Cambiar entradas de trabajo). Se muestra la pantalla Cambiar entradas de trabajo.
- 2. En el indicador, entre los valores siguientes y pulse **Intro**:

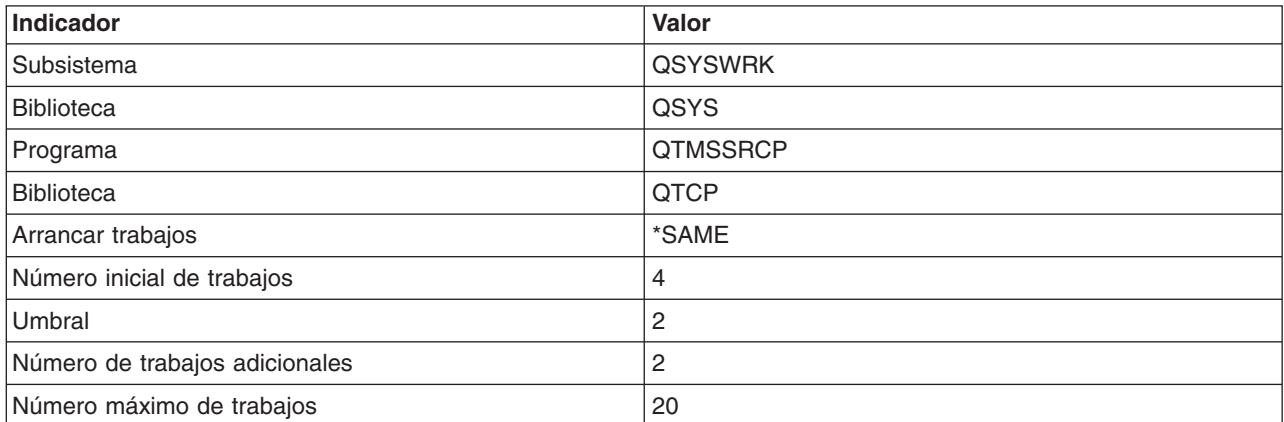

Estos valores garantizan que el servidor arranque cuatro trabajos de prearranque, dos trabajos adicionales cuando el número de trabajos disponibles sea inferior a dos, y que permita veinte trabajos de prearranque, como máximo.

Para cambiar los valores del cliente SMTP, siga los pasos que se indican a continuación:

- 1. En la interfaz basada en caracteres, escriba CHGPJE (el mandato Cambiar entradas de trabajo). Se muestra la pantalla Cambiar entradas de trabajo.
- 2. En el indicador, entre los valores siguientes y pulse **Intro**.

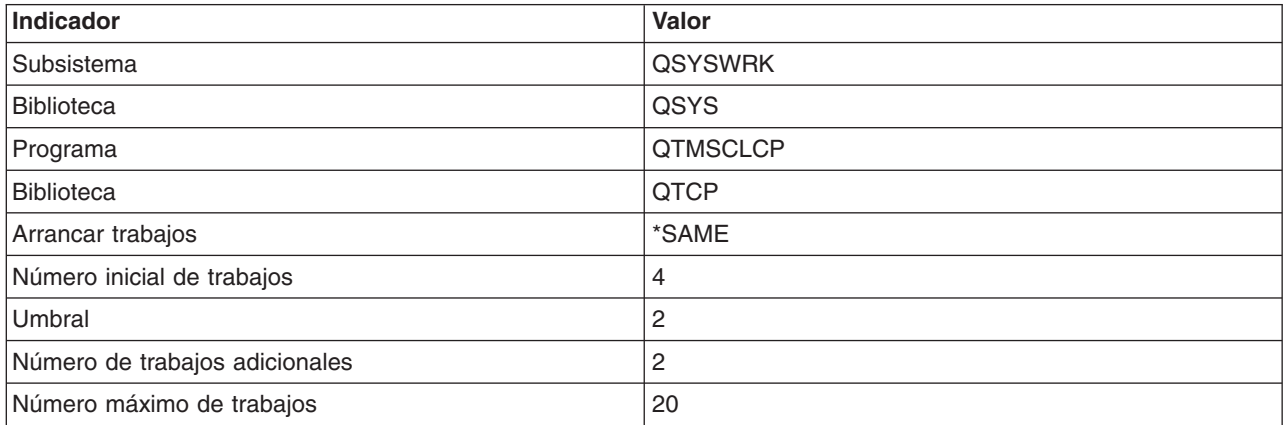

<span id="page-38-0"></span>Estos valores garantizan que el cliente SMTP arranque cuatro trabajos de prearranque, dos trabajos adicionales cuando el número de trabajos disponibles sea inferior a dos, y que permita veinte trabajos de prearranque, como máximo.

#### **Subsistemas seleccionables para los trabajos**

Puede especificar un subsistema separado para el servidor SMTP, lo que debería mejorar el rendimiento, puesto que se elimina la necesidad de compartir recursos.

Para especificar un subsistema separado, siga los pasos que se indican a continuación:

- 1. En iSeries Navigator, expanda **su servidor iSeries** —> **Red** —> **Servidores** —> **TCP/IP**.
- 2. Con el botón derecho del ratón, pulse **SMTP** y seleccione **Propiedades**.
- 3. Pulse la pestaña **Parámetros adicionales**.
- 4. Seleccione el botón de selección **Descripción de subsistema**.
- 5. Entre el nombre del nuevo subsistema y la biblioteca en la que se van a crear la descripción del subsistema y la cola de trabajos.

El programa comprueba si existe el subsistema especificado. Si no es así, lo crea junto con entradas de tabla de direccionamiento, entradas de trabajos de arranque automático, entradas de trabajos de prearranque y descripciones de trabajos. Incluso si el subsistema aún no existe, la biblioteca para la descripción del subsistema y la cola de trabajos deben existir previamente. Cuando se ejecuta el trabajo de arranque para el servidor, éste especifica los parámetros para el subsistema que se acaba de crear y, a continuación, somete los trabajos del servidor para el arranque por lotes en el subsistema.

## **Resolución de problemas de correo electrónico**

En este tema se proporciona información básica para la resolución de problemas de correo electrónico.

#### **Determinar problemas con el correo [electrónico](rzairsmtppa.htm)**

Muestra una lista de los pasos que deben llevarse a cabo para determinar si el servidor SMTP funciona correctamente.

#### **Comprobar los diarios de los [componentes](rzairrzairjour.htm)**

Utilice las instrucciones que se proporcionan para comprobar los diarios de registro de errores y determinar dónde se encuentran los problemas de SMTP.

#### **Hacer un [seguimiento](rzairworkml.htm) del correo electrónico no entregado**

Utilice las instrucciones que se proporcionan para resolver problemas de configuración y entrega de correo electrónico.

#### **Resolver problemas con la API [QtmmSendMail](rzairrzairfixapi.htm)**

Utilice el proceso de resolución de problemas para resolver los problemas con la API Enviar correo MIME (QtmmSendMail).

También puede Evitar que SMTP parta los mensajes de correo [electrónico](rzairpventml.htm) largos. El servidor SMTP de iSeries parte los mensajes de correo electrónico largos en varios fragmentos. En ocasiones, los clientes más antiguos reciben mensajes de correo electrónico de texto en varios fragmentos, como mensajes separados. En este tema se incluyen las instrucciones necesarias para solucionar este problema.

**Nota:** lea el apartado Información de declaración de limitación de [responsabilidad](codedisclaimer.htm) con respecto al código para conocer información importante sobre aspectos legales.

## <span id="page-39-0"></span>**Determinar problemas con el correo electrónico**

Para identificar posibles fuentes de problemas de SMTP, siga los pasos que se indican a continuación:

Verifique si se ha [configurado](rzairconfigtc.htm) TCP/IP para correo electrónico.

• Vaya al recurso de PTF de [servicios](http://www-1.ibm.com/servers/eserver/support/iseries/index.html) de iSeries<sup>(TM)</sup>

## 43

para determinar si dispone de todos los PTF necesarios.

- [Compruebe](rzairrzairfysvs.htm) los servidores de correo electrónico para asegurarse de que los servidores adecuados se han arrancado y están en ejecución.
- Verifique el nombre de dominio local.
	- 1. En iSeries Navigator, expanda **su servidor iSeries** —> **Red**.
	- 2. Con el botón derecho del ratón, pulse **Configuración de TCP/IP** y seleccione **Propiedades**.
	- 3. Pulse la pestaña **Información de dominio de sistema principal**.
- v Establezca los valores de reintento de SMTP inferiores.
	- 1. En iSeries Navigator, expanda **su servidor iSeries** —> **Red** —> **Servidores** —> **TCP/IP**.
	- 2. Efectúe una doble pulsación en **SMTP**.
	- 3. Pulse la pestaña **Reintentos de correo de salida**.
- v Verifique si la dirección y el ID de usuario del receptor se encuentran en el directorio de distribución del sistema.
	- 1. En iSeries Navigator, expanda **su servidor iSeries** —> **Usuarios y grupos** —> **Todos los usuarios**.
	- 2. Con el botón derecho del ratón, pulse el **Perfil** del ID de usuario y seleccione **Propiedades**.
	- 3. Pulse **Personal** y vaya a la pestaña **Correo** para verificar la dirección.
- v Verifique si se necesita una entrada de la tabla de sistemas principales para que el correo electrónico llegue a la dirección de destino.
	- 1. En la interfaz basada en caracteres, escriba CHGTCPHTE (el mandato Cambiar la entrada de la tabla de sistemas principales TCP/IP) y entre la dirección Internet del servidor de correo electrónico.
	- 2. Si no se muestra ninguna entrada de la tabla de sistemas principales, entre el nombre de sistema principal para la dirección Internet.
- v Asegúrese de que no haya pasado el umbral de almacenamiento.
	- 1. En iSeries Navigator, expanda **su servidor iSeries** —> **Configuración y servicio** —> **Hardware** —> **Unidades de disco** —> **Agrupaciones de discos**.
	- 2. Con el botón derecho de ratón, pulse la agrupación de discos origen que desea visualizar y seleccione **Propiedades**.
	- 3. Seleccione la pestaña **Capacidad**.
	- 4. Si el uso del servidor es superior al umbral, el correo puede dejar de funcionar. Para obtener más información, consulte Agrupaciones de discos independientes en el tema Copia de seguridad y recuperación.
- v Verifique si la función de partir correo electrónico está inhabilitada.
	- 1. En iSeries Navigator, expanda **su servidor iSeries** —> **Red** —> **Servidores** —> **TCP/IP**.
	- 2. Efectúe una doble pulsación en **POP**. Se muestra el diálogo **Propiedades de POP**.
	- 3. Pulse la pestaña **Configuración**.
	- 4. Para el campo **Tamaño de división de mensaje**, verifique si está seleccionado **Sin máximo**.
- v Ejecute el mandato Rastrear aplicaciones TCP/IP. En la interfaz basada en caracteres, escriba TRCTCPAPP.
- v Para localizar el problema, consulte el tema Comprobar los diarios de los [componentes.](rzairrzairjour.htm)

## <span id="page-40-0"></span>**Comprobar los diarios de los componentes**

El servidor iSeries utiliza distintas colas, programas y documentos de registro por diario que le pueden indicar el motivo por el que el servidor de correo electrónico no entrega el correo. La función de registro por diario puede resultar útil para facilitar información sobre los posibles problemas en el sistema de correo electrónico. El registro por diario utiliza ciclos de unidad de proceso, por lo que la máquina ofrece un mejor rendimiento cuando esta función está desactivada.

La función de registro por diario documenta las elementos siguientes:

**transiciones:** programas a colas, colas a programa.

**eventos:** llegada de correo a través del servidor, entrega de correo a través del cliente, almacenamiento de correo en colas de reintento o colas ocupadas de recursos.

**seguimiento y algunos datos de medición:** ID de mensaje 822, ID de mensaje MSF, tamaño de mensaje, autor, destinatarios.

Los registros de diario se almacenan en receptores de diario. El usuario gestiona estos receptores. Cuando el diario esté lleno, emita el mandato Cambiar diario (CHGJRN) para cambiar a un nuevo receptor de diarios. La nueva función de registro por diario de SMTP utiliza el diario QZMF.

Para activar el registro por diario y visualizar el contenido del diario, siga los pasos que se indican a continuación:

- 1. En iSeries Navigator, expanda **su servidor iSeries** —> **Red** —> **Servidores** —> **TCP/IP**.
- 2. Efectúe una doble pulsación en **SMTP**. Se muestra el diálogo **Propiedades de SMTP**.
- 3. Pulse la pestaña **General**.
- 4. Seleccione el recuadro de selección **Permitir entradas de diario**.
- 5. Abra una sesión de emulación.
- 6. Para convertir las entradas de diario de SMTP a un formato visualizable, en la interfaz basada en caracteres, escriba: DSPJRN JRN(QZMF) OUTPUT(\*OUTFILE) OUTFILE(*bibDiarios/zmfstuff*) OUTMBR(*MAR2*) ENTDTALEN(512), donde *bibDiarios* es el nombre de la biblioteca y *zmfstuff* es el nombre del archivo físico.
- 7. Para visualizar las entradas de diario de SMTP, escriba lo siguiente en la línea de mandatos: DSPPFM FILE(*bibDiarios/zmfstuff*) MBR(*MAR2*)
- 8. Pulse F20 (Mayúsculas + F8) para ver información específica del diario.

Para obtener más información sobre cómo descifrar los diarios de SMTP, consulte el tema [Detalles:](rzairjournal.htm) Leer [entradas](rzairjournal.htm) de diario del servidor de correo.

### **Detalles: Leer entradas de diario del servidor de correo**

### ≫

En este tema se proporciona información para la comprensión de las entradas de diario. Utilice las siguientes tablas para conocer los códigos y los mensajes que se utilizan en las entradas de diario.

En la siguiente tabla encontrará las definiciones de las abreviaturas que se utilizan en las entradas de diario.

#### **Abreviaturas de entrada de diario**

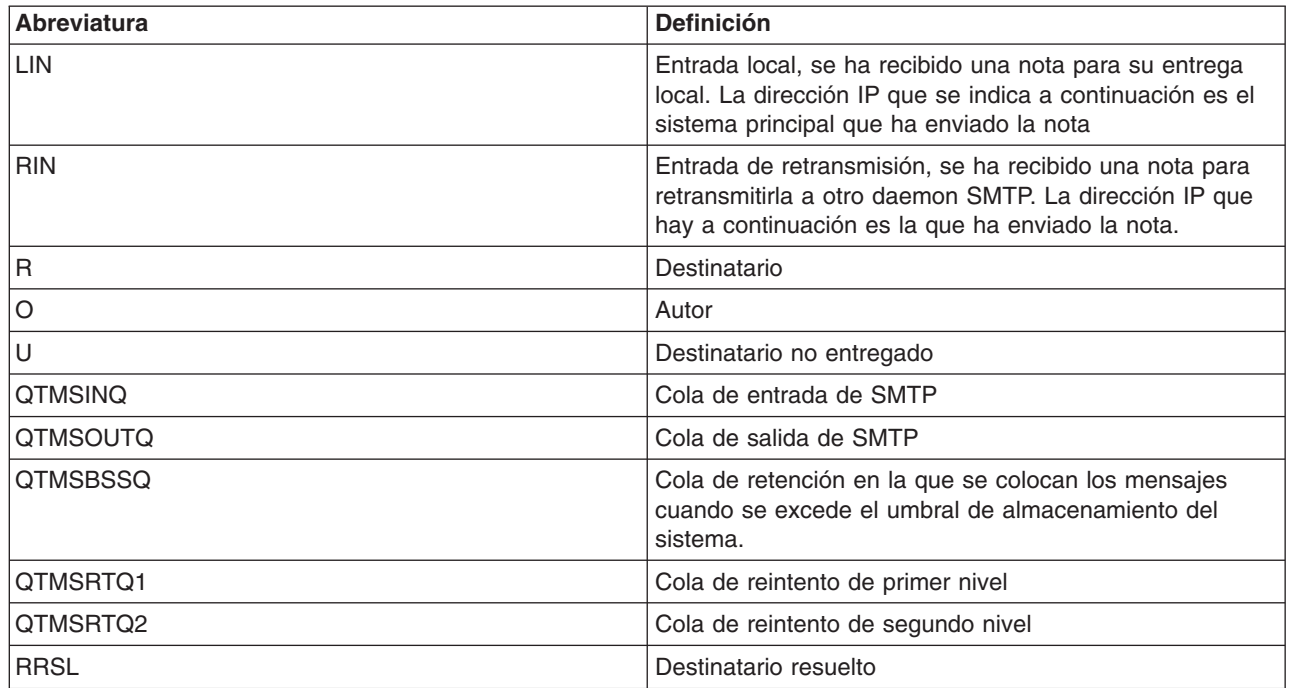

Cada entrada de diario va precedida de un código/Subtipo de dos caracteres. El primer carácter del código consta del identificador de función para la entrada. El segundo carácter de "código/Subtipo" consta de la acción que documenta la entrada de diario. En la tabla que se incluye más abajo se enumeran los identificadores de función:

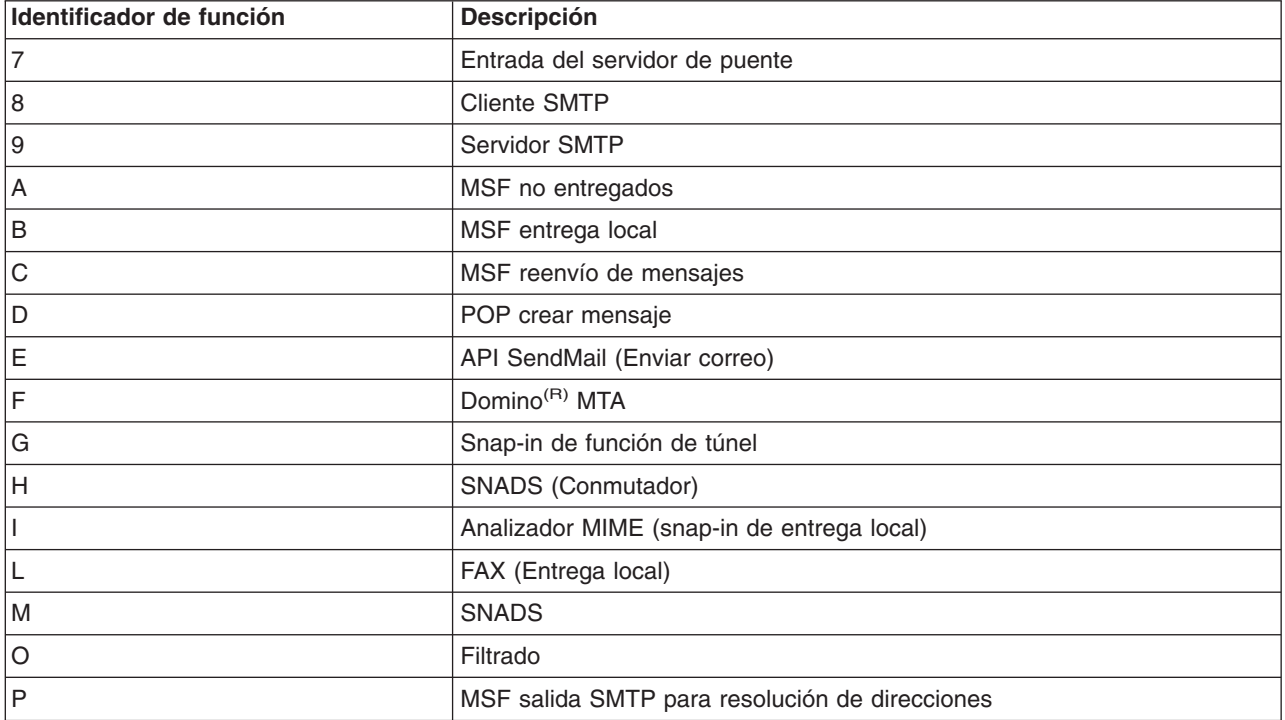

En las tablas siguientes se proporciona información más detallada sobre la lectura de las entradas de diario de componentes. Están divididas tal como se indica a continuación:

- v Cliente SMTP (Código/Subtipo 8x) (Consulte 37)
- Servidor SMTP (Código/Subtipo 9x) (Consulte [38\)](#page-43-0)
- Servidor de puente (Código/Subtipo 7x) (Consulte [38\)](#page-43-0)
- Salidas y creaciones de MSF (Código/Subtipo Ax-Ox) (Consulte [39\)](#page-44-0)

**Nota:** Todas las entradas de diario documentadas aquí utilizan el tipo LG, que significa "log entry" (entrada de anotación).

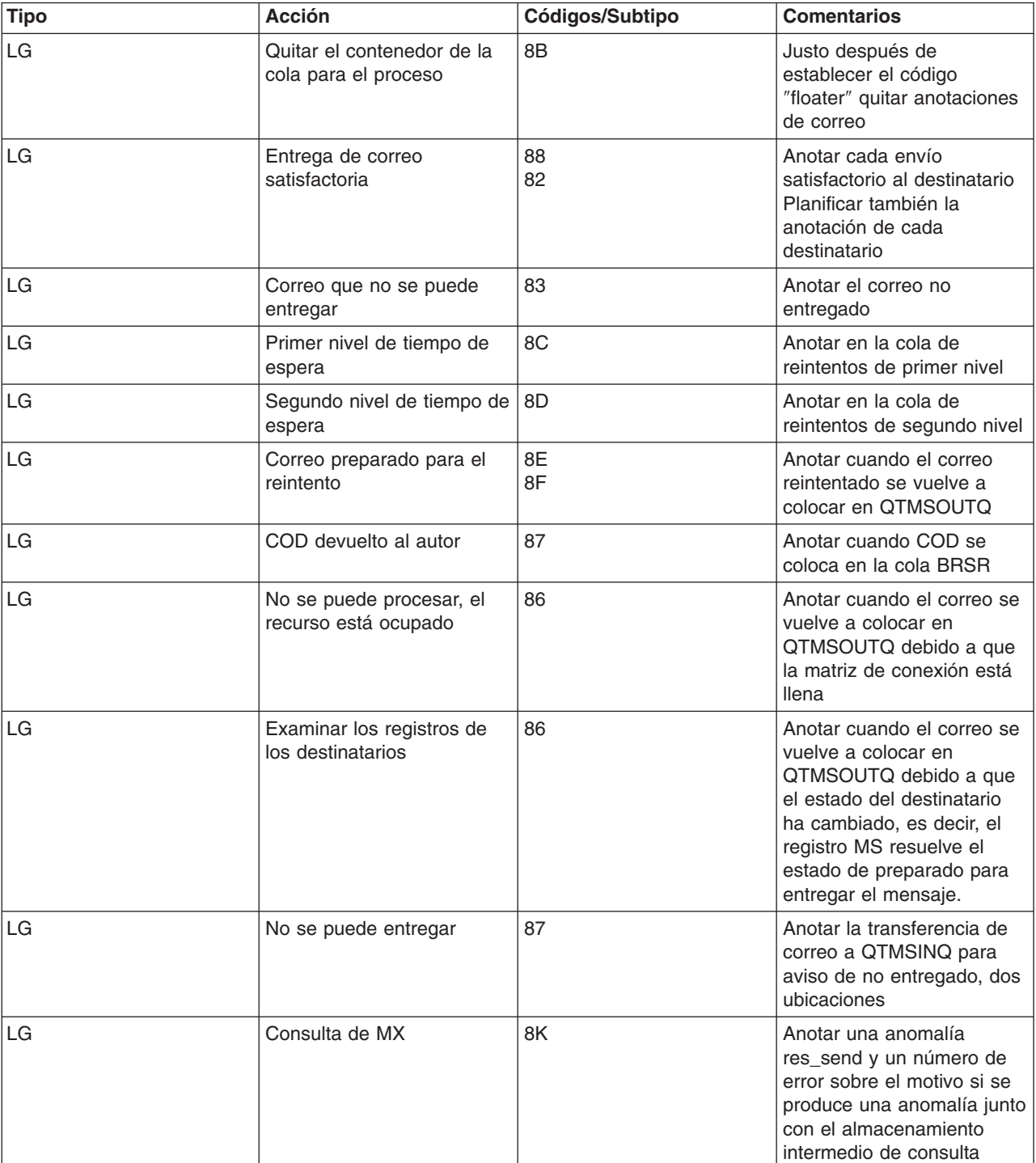

#### **Entradas de anotaciones para el cliente SMTP**

### <span id="page-43-0"></span>**Entradas de anotaciones para el servidor SMTP**

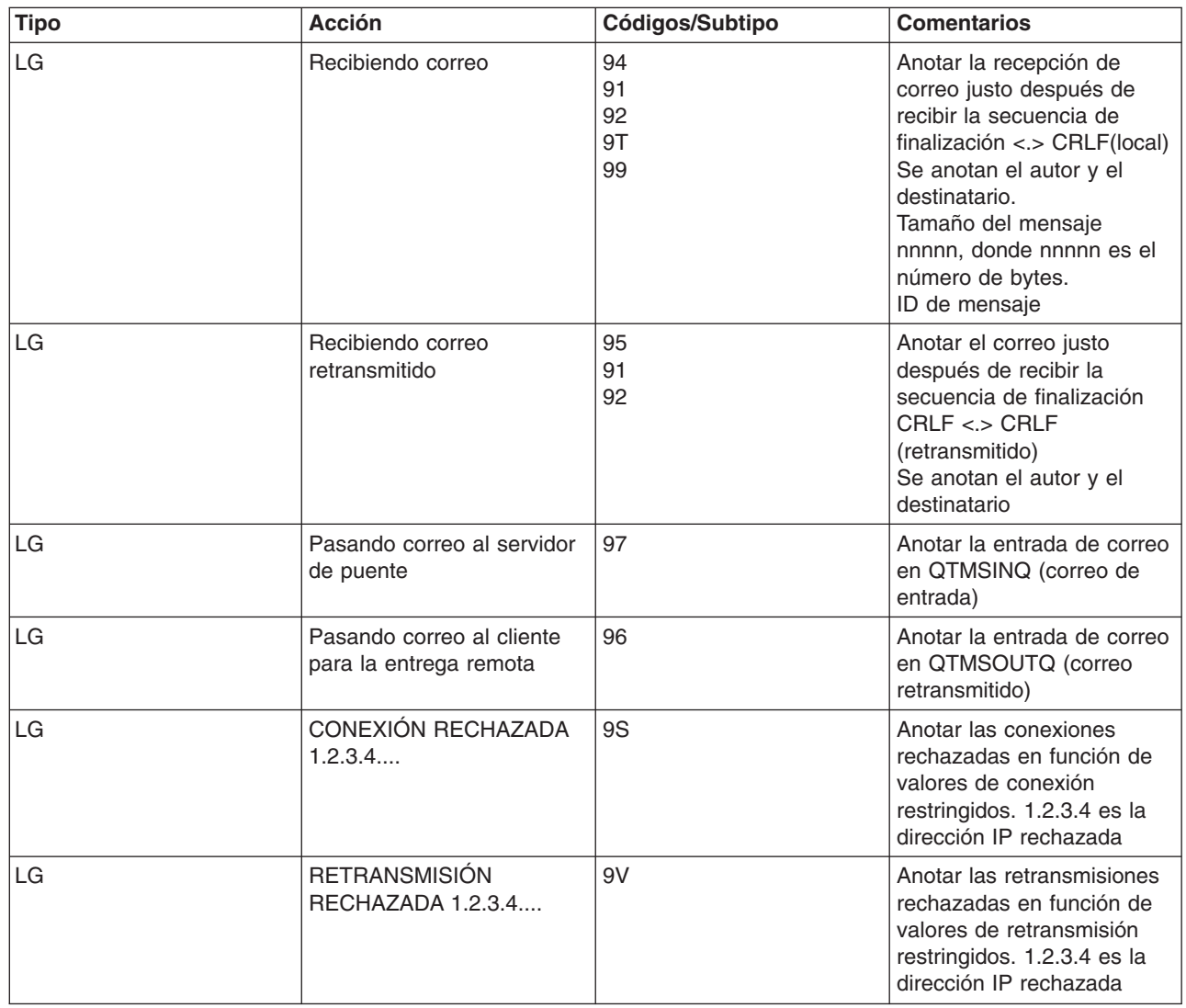

### **Entradas de anotaciones para el servidor de puente**

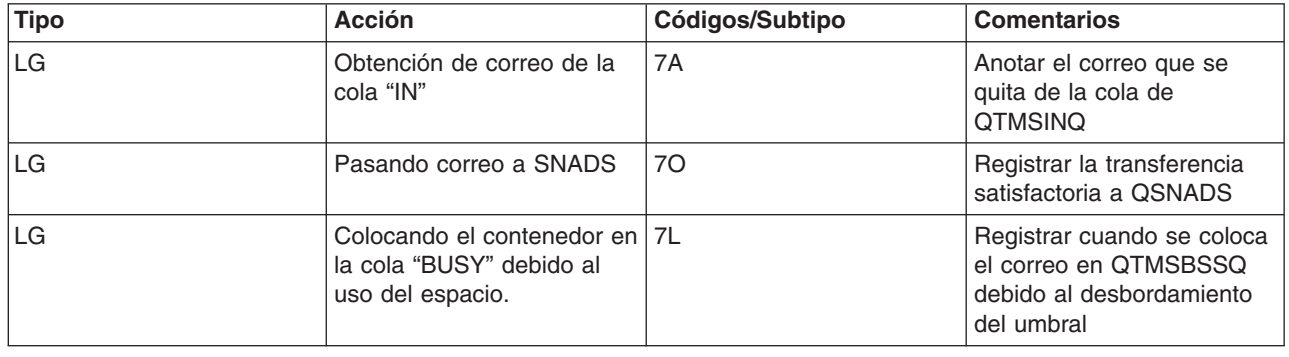

<span id="page-44-0"></span>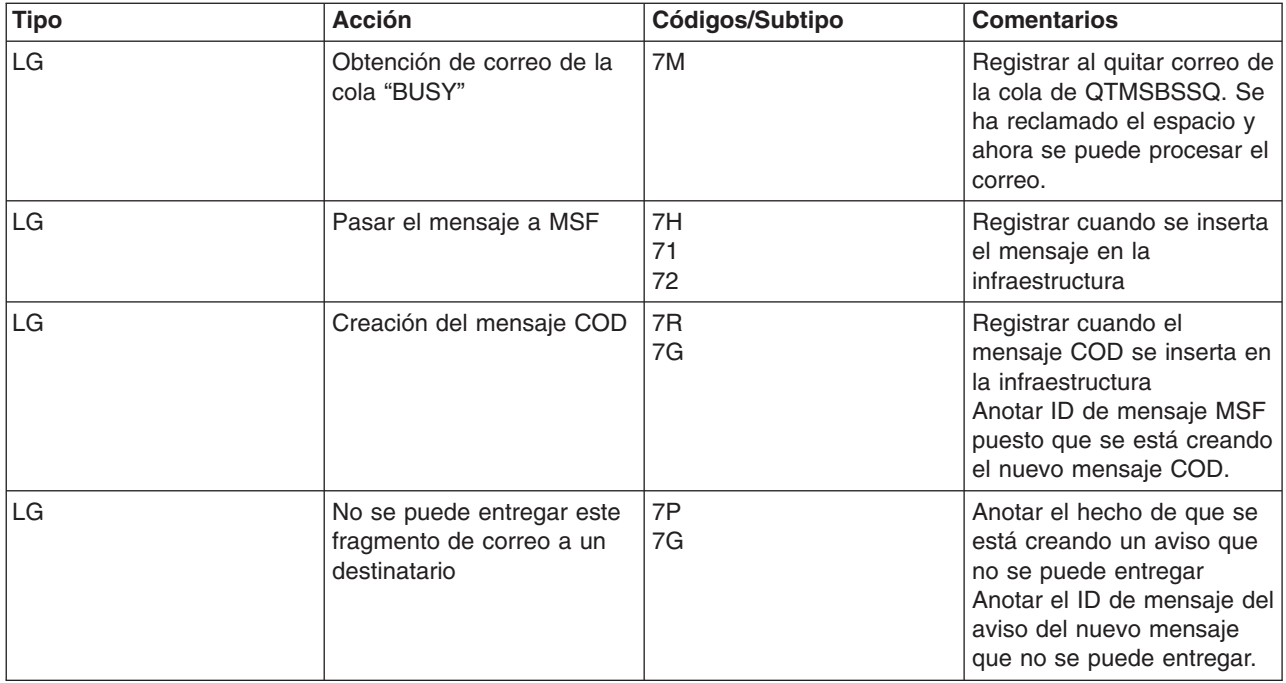

### **Salidas y creaciones de MSF**

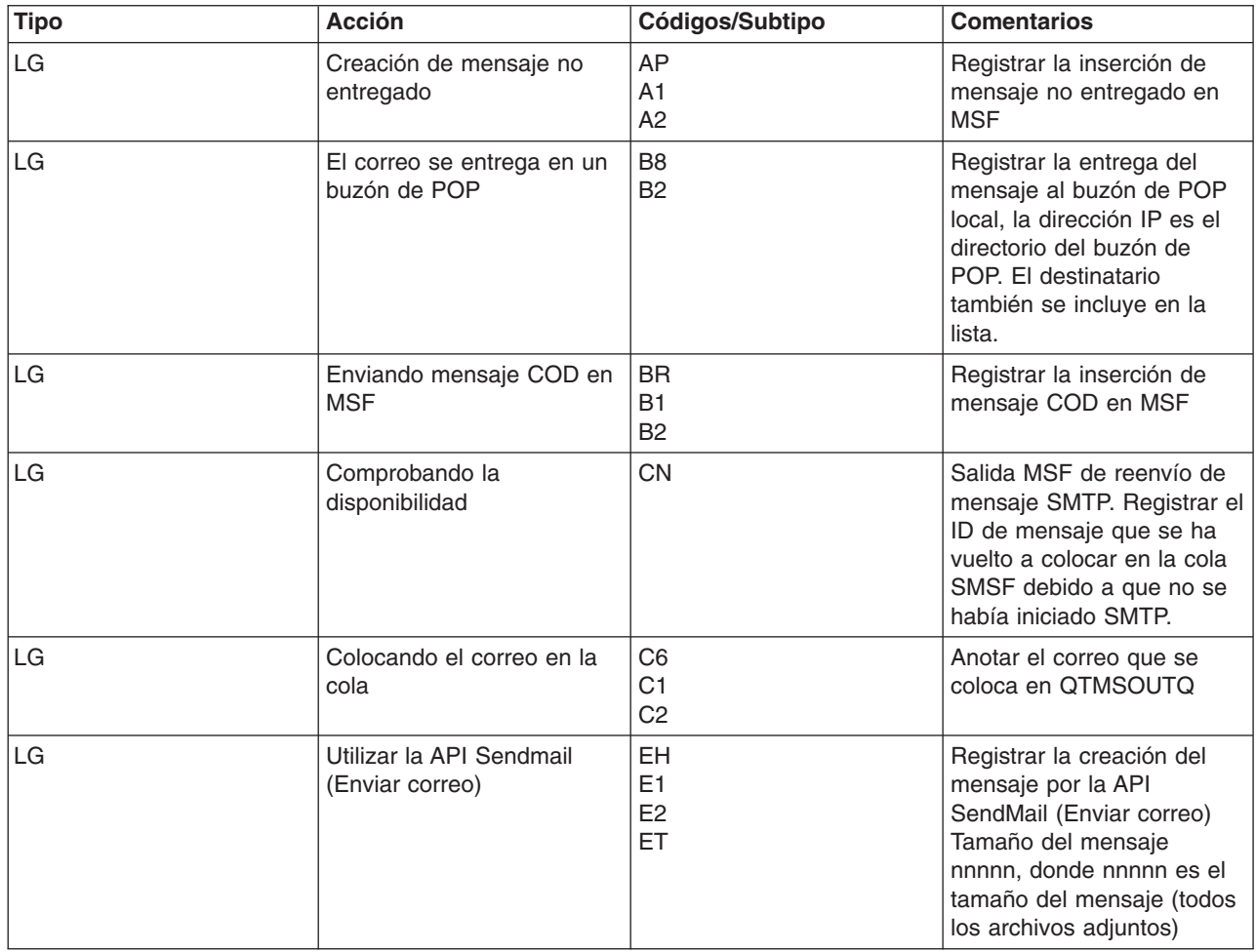

<span id="page-45-0"></span>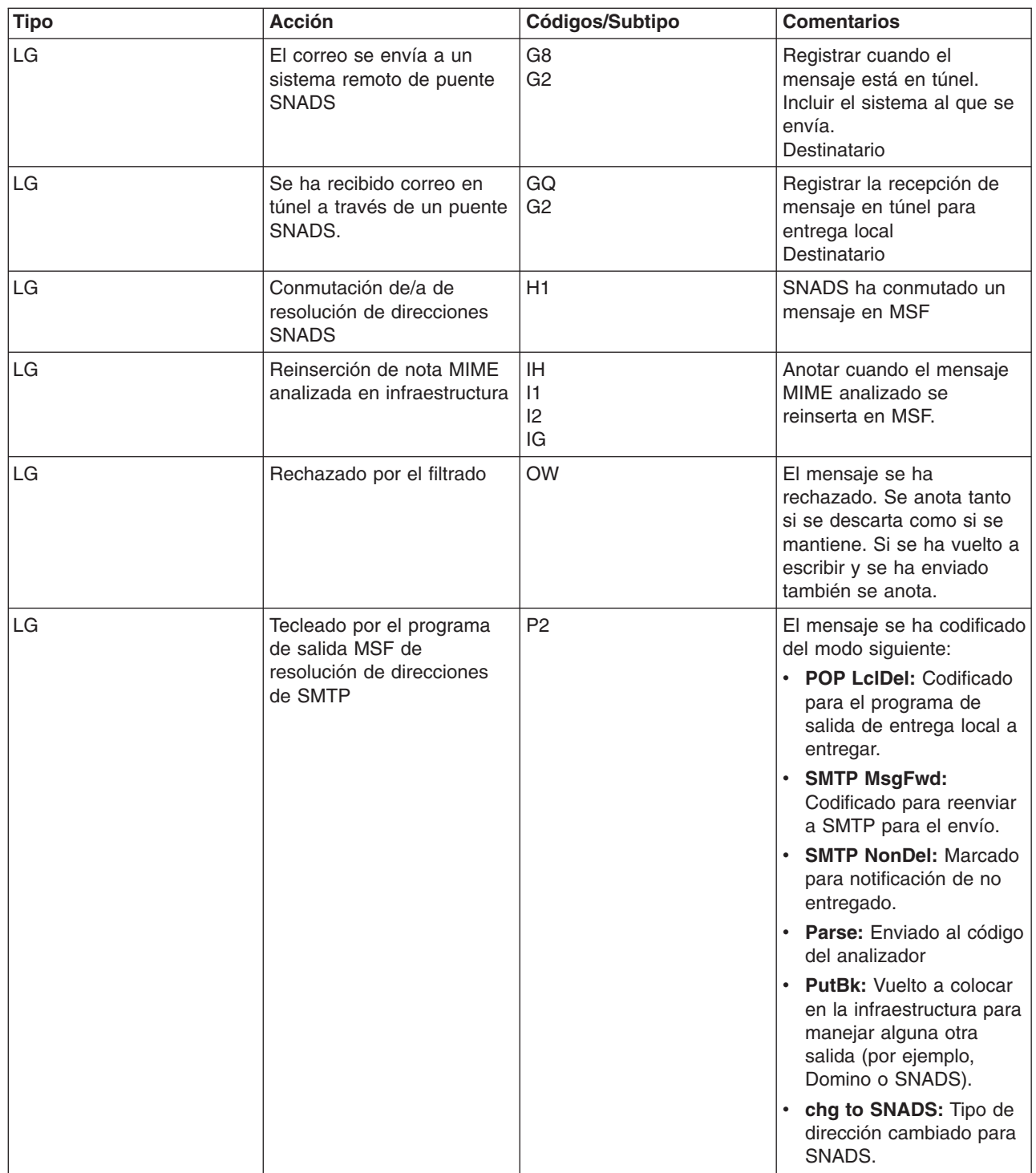

## $\ll$

## **Hacer un seguimiento del correo electrónico no entregado**

Puede utilizar un ID de usuario genérico para hacer un seguimiento de los problemas que se producen con el correo electrónico que no se puede entregar. Esta táctica puede resultar útil tanto para los problemas de configuración como de entrega de correo electrónico.

1. Seleccione o cree un ID de usuario para recibir la notificación. En la interfaz basada en caracteres, escriba CRTUSRPRF (el mandato Crear perfil de usuario) y pulse **Intro**.

- <span id="page-46-0"></span>2. Escriba WRKDIRE (el mandato Trabajar con entradas de directorio) y pulse **Intro**.
- 3. Teclee 1 para añadir el usuario al directorio de distribución del sistema.
- 4. Asegúrese de que el valor del almacén de correo es 2 y que el valor de Dirección preferida es 3.
- 5. Pulse PF19 (Añadir nombre para SMTP).
- 6. Escriba NONDELIVERY@localhost.domain como dirección SMTP para cualquier usuario de POP.

Este usuario recibe una copia del correo electrónico que no se puede entregar.

**Nota:** Para que pueda supervisar los avisos de no entrega de modo eficaz, el ID de usuario que entre debe ser un ID real. El remitente recibe una copia del aviso de no entrega con una lista de los destinatarios que no han recibido el correo electrónico.

Para obtener más información, consulte el tema [Determinar](rzairsmtppa.htm) problemas con el correo electrónico.

## **Resolver problemas con la API QtmmSendMail**

Los pasos siguientes le ayudan a determinar problemas con la API Enviar correo MIME [\(QtmmSendMail\):](rzairsendmime.htm)

#### **Compruebe la llamada de API.**

Asegúrese de que recibe mensajes de error de la API en la pantalla de la estación de trabajo. Consulte las descripciones de los Mensajes de error (Consulte [42\)](#page-47-0) que puede devolver la API.

Si codifica la devolución del error, el programa lo devuelve al programa. Sin embargo, si establece este valor en 0, tal como se muestra más abajo, el error aparece en la pantalla de la estación de trabajo.

#### **Ejemplo de C**

Qus EC t Snd Error Code; Snd<sup>-</sup>Error Code.Bytes<sup>-</sup>Provided=0;

#### **Ejemplo de RPG**

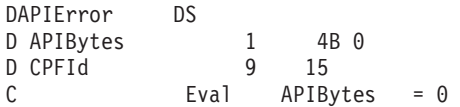

#### **Compruebe el archivo MIME.**

- 1. Compruebe la ubicación del archivo MIME. El archivo MIME debe estar situado en el sistema ROOT (raíz) y empezar por un signo "/", por ejemplo, /miarchivo.txt, y el nombre de archivo debe incluir la vía de acceso /midirectorio/miarchivo.mime.
- 2. Compruebe los niveles de autorización. Los perfiles QMSF y QTCP deben tener autorización para leer y suprimir el archivo MIME.
	- a. En la interfaz basada en caracteres de iSeries, escriba WRKLNK (el mandato Trabajar con enlaces de objetos).
	- b. Teclee 9 (Visualizar) para trabajar con las autorizaciones QMST y QTCP. Se muestra la pantalla Trabajar con autorización.
- 3. Asegúrese de que el archivo MIME tiene una sentencia de fin de archivo entre la cabecera y el cuerpo.

#### **Compruebe los trabajos de la infraestructura de servidor de correo (trabajos QMSF del sistema QSYSWRK).**

1. Si MSF detiene el proceso del mensaje, compruebe si hay mensajes de error en los trabajos de MSF.

<span id="page-47-0"></span>2. Si el trabajo de infraestructura ha finalizado, el archivo MIME se debe suprimir. Significa que la infraestructura ha procesado el archivo MIME. El problema no se encuentra en la API, sino en la configuración de SMTP. Consulte el tema [Determinar](rzairsmtppa.htm) problemas con el correo electrónico para obtener información más detallada sobre el problema.

#### **Mensajes de error**

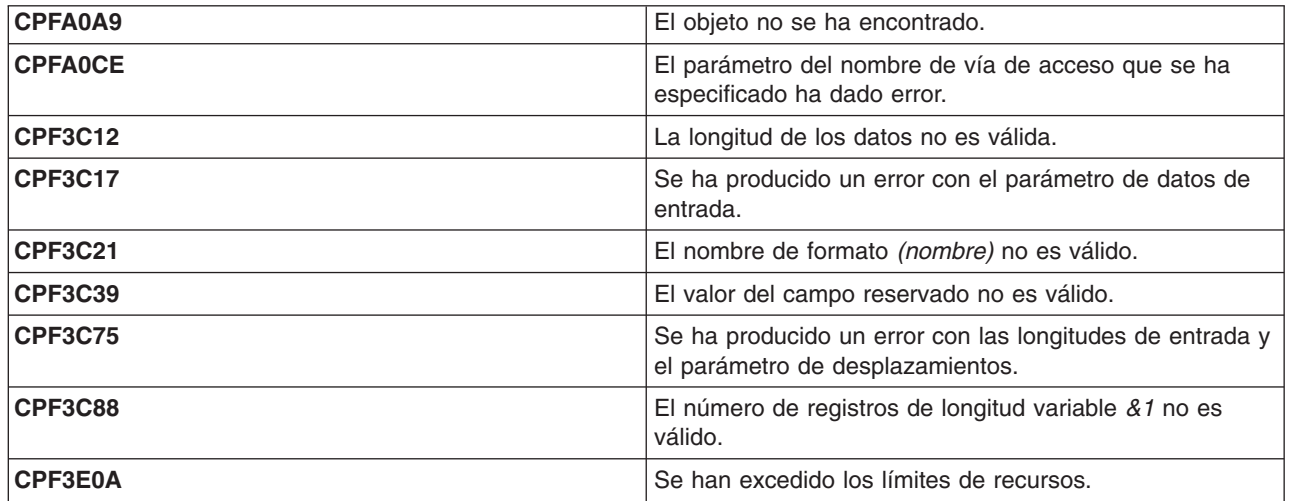

**Nota:** lea el apartado Información de declaración de limitación de [responsabilidad](codedisclaimer.htm) con respecto al código para conocer información importante sobre aspectos legales.

## **Información relacionada para correo electrónico**

Para obtener más información sobre la utilización de correo electrónico en iSeries, así como para obtener ayuda acerca de la integración de Lotus Notes en iSeries, consulte las fuentes siguientes:

#### **Información de los protocolos**

[Protocolo](rzairemcommnd.htm) SMTP [Protocolo](rzairpopverbs.htm) POP

#### **Sitios web**

**IBM Secureway: iSeries e Internet** Consulte este tema de Information Center para proteger la red de iSeries.

#### **Sitio web de [soporte](http://www.ibm.com/servers/eserver/support/iseries/index.html) técnico de iSeries**

## ÷.

Baje los PTF actuales para el iSeries utilizando la estación de trabajo como una pasarela para la página PTF de Internet, o bien, vea las soluciones de iSeries desde la categoría Información técnica y bases de datos.

#### **[Aplicaciones](http://www.ibm.com/servers/enable/site/java/topics/javamail.html) de iSeries de habilitación de correo con Java(TM)**

## ウム

Infórmese acerca de los numerosos procedimientos de correo SMTP que habilitan las aplicaciones de iSeries.

#### <span id="page-48-0"></span>**MAPS (Mail Abuse [Prevention](http://www.mail-abuse.com/) System LLC)**

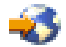

Esta organización proporciona información sobre cómo proteger el sistema de correo electrónico de Internet del bombardeo indiscriminado de correo basura.

[Índice](http://www.rfc-editor.org/rfcsearch.html) de RFC

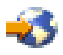

Los protocolos de correo electrónico se definen en RFC (Request for Comments). Los RFC son vehículos que se utilizan para definir los estándares Internet en evolución. Para obtener información adicional acerca del protocolo SMTP, consulte el RFC 2821. Para el protocolo POP, consulte el RFC 1725.

#### **Amplia información acerca de Domino((R)**

Página de [presentación](http://www-1.ibm.com/servers/eserver/iseries/domino/) de Lotus Domino en iSeries

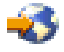

[Biblioteca](http://www.ibm.com/eserver/iseries/domino/library.htm) de consulta de Domino

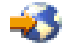

Biblioteca de [documentación](http://www.notes.net/doc) de ayuda al usuario de Domino y Notes

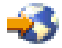

#### **Manuales y Redbooks**

**AS/400(R) [Electronic-Mail](http://www.redbooks.ibm.com/abstracts/sg244703.html) Capabilities**

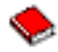

Vea este conocido Redbook de IBM para obtener información detallada sobre el correo electrónico y SMTP. **AS/400 Internet Security: [Protecting](http://publib-b.boulder.ibm.com/abstracts/sg244929.html) Your AS/400 from HARM on the Internet**

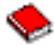

Este Redbook proporciona información de seguridad e incluye los pasos que deben llevarse a cabo para limpiar el servidor iSeries en caso de que sea víctima de un ataque por inundación.

#### **AnyMail/400 Mail Server Framework Support**

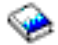

Proporciona información sobre la infraestructura que dirige el servidor de correo de iSeries.

## **Protocolo SMTP**

En la tabla que se incluye más abajo se describen los mandatos de SMTP y sus funciones, y si el servidor SMTP de iSeries ofrece soporte para los mismos.

#### <span id="page-49-0"></span>**Mandatos de SMTP**

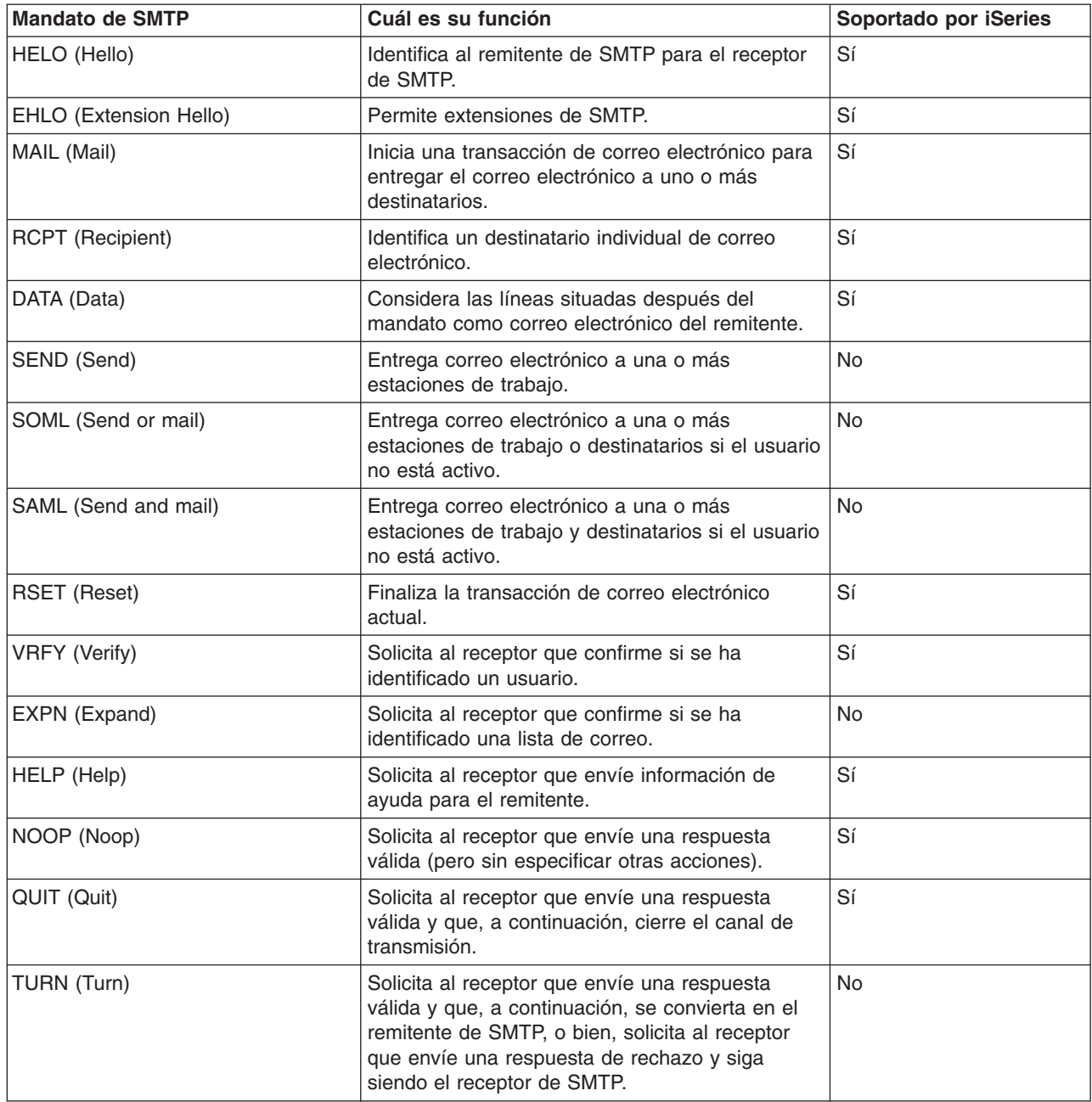

## **Protocolo POP**

La interfaz de correo POP Versión 3 está definida en RFC 1725. RFC significa Request for Comments. Los RFC son vehículos que se utilizan para definir los estándares Internet en evolución.

El software de cliente utiliza mandatos denominados *verbos* para comunicarse con el servidor POP. El servidor POP de iSeries ofrece soporte para los verbos siguientes:

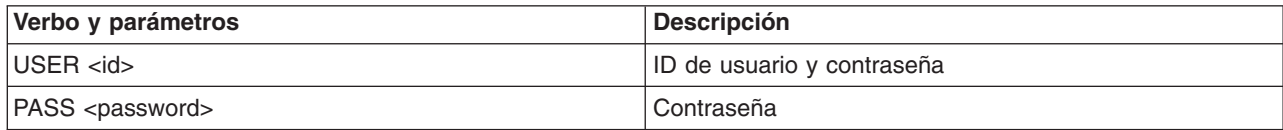

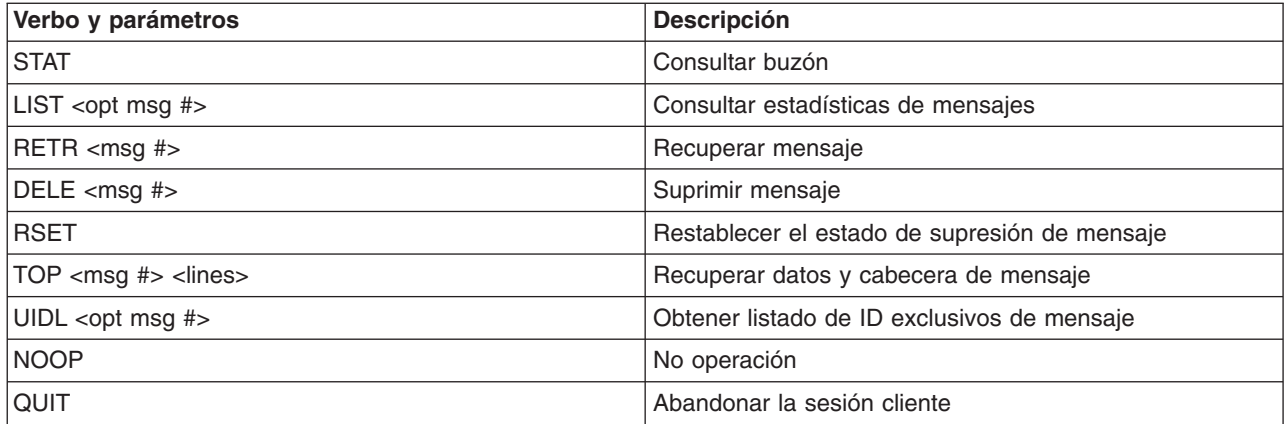

## <span id="page-52-0"></span>**Apéndice A. Avisos**

Esta información se ha escrito para productos y servicios ofrecidos en los EE.UU.

Es posible que en otros países IBM no ofrezca los productos, los servicios o las características que se describen en este documento. Consulte al representante de IBM local acerca de los productos y servicios disponibles actualmente en su zona. Las referencias a productos, programas o servicios IBM no pretenden afirmar ni implican que únicamente puedan utilizarse dichos productos, programas o servicios IBM. En su lugar, puede utilizarse cualquier producto, programa o servicio funcionalmente equivalente que no vulnere ninguno de los derechos de propiedad intelectual de IBM. No obstante, es responsabilidad del usuario evaluar y verificar el funcionamiento de cualquier producto, programa o servicio que no sea de IBM.

IBM puede tener patentes o solicitudes de patente pendientes de aprobación que cubran los temas descritos en este documento. La entrega de este documento no le otorga ninguna licencia sobre dichas patentes. Puede enviar las consultas sobre licencias, por escrito, a la siguiente dirección:

IBM Director of Licensing IBM Corporation North Castle Drive Armonk, NY 10504-1785 Estados Unidos

Para consultas sobre licencias relativas a la información de doble byte (DBCS), póngase en contacto con el departamento de propiedad intelectual de IBM en su país o envíe las consultas, por escrito, a:

IBM World Trade Asia Corporation Licensing 2-31 Roppongi 3-chome, Minato-ku Tokio 106-0032, Japón

El párrafo siguiente no se aplica al Reino Unido ni a ningún otro país en que dichas disposiciones entren en contradicción con la legislación local: INTERNATIONAL BUSINESS MACHINES CORPORATION PROPORCIONA ESTA PUBLICACIÓN "TAL CUAL" SIN GARANTÍA DE NINGÚN TIPO, NI EXPLÍCITA NI IMPLÍCITA, INCLUYENDO, PERO NO LIMITÁNDOSE, A LAS GARANTÍAS IMPLÍCITAS DE NO VULNERABILIDAD, COMERCIALIZACIÓN O ADECUACIÓN A UN PROPÓSITO DETERMINADO. Algunas legislaciones no contemplan la declaración de limitación de responsabilidad, ni implícitas ni explícitas, en determinadas transacciones, por lo que cabe la posibilidad de que esta declaración no se aplique en su caso.

Esta información puede contener imprecisiones técnicas o errores tipográficos. Periódicamente se efectúan cambios en la información incluida en este documento; estos cambios se incorporarán en nuevas ediciones de la publicación. IBM puede efectuar mejoras y/o cambios en el producto(s) y/o el programa(s) descritos en esta publicación en cualquier momento y sin previo aviso.

Cualquier referencia hecha en esta información a sitios Web no de IBM se proporciona únicamente para su comodidad y no debe considerarse en modo alguno como promoción de esos sitios Web. Los materiales de estos sitios Web no forman parte de los materiales de IBM para este producto y el uso que se haga de estos sitios Web es de la entera responsabilidad del usuario.

IBM puede utilizar o distribuir cualquier parte de la información que usted le suministre de la manera que crea más oportuna sin incurrir in ninguna obligación hacia usted.

Los licenciatarios de este programa que deseen obtener información acerca del mismo con el fin de: (i) intercambiar la información entre programas creados independientemente y otros programas (incluyendo éste) y (ii) utilizar mutuamente la información que se ha intercambiado, deben ponerse en contacto con: IBM Corporation

Software Interoperability Coordinator, Department 49XA 3605 Highway 52 N Rochester, MN 55901 Estados Unidos

Esta información puede estar disponible, sujeta a los términos y condiciones adecuados, incluyendo en algunos casos el pago de una tarifa.

El programa bajo licencia descrito en esta información y todo el material bajo licencia a su disposición los proporciona IBM bajo los términos de los acuerdos IBM Customer Agreement, IBM International Program License Agreement, IBM License Agreement for Machine Code o de cualquier acuerdo equivalente entre nosotros.

La información concerniente a productos no IBM se ha obtenido de los suministradores de esos productos, de sus anuncios publicados o de otras fuentes de información pública disponibles. IBM no ha comprobado dichos productos y no puede afirmar la exactitud en cuanto a rendimiento, compatibilidad u otras características relativas a productos no IBM. Las consultas acerca de las posibilidades de productos no IBM deben dirigirse a los suministradores de los mismos.

#### LICENCIA DE COPYRIGHT:

Esta información contiene programas de aplicación de ejemplo en lenguaje fuente, que muestran técnicas de programación en varias plataformas operativas. Puede copiar, modificar y distribuir estos programas de ejemplo de cualquier forma sin pagar nada a IBM, bajo el propósito de desarrollo, uso, márketing o distribución de programas de aplicación de acuerdo con la interfaz de programación de la aplicación para la plataforma operativa para la cual se han escrito los programas de ejemplo. Estos ejemplos no se han verificado a fondo bajo todas las condiciones. IBM, por lo tanto, no puede garantizar ni dar por supuesta la fiabilidad, la posibilidad de servicio, ni el funcionamiento de estos programas.

SUJETOS A GARANTÍAS ESTATUTARIAS QUE NO PUEDEN EXCLUIRSE, IBM, SUS DESARROLLADORES DE PROGRAMAS Y SUMINISTRADORES NO PROPORCIONAN GARANTÍAS NI CONDICIONES EXPRESAS NI IMPLÍCITAS, INCLUYENDO PERO NO LIMITÁNDOSE A ELLAS, LAS GARANTÍAS IMPLÍCITAS DE COMERCIALIZACIÓN, ADECUACIÓN PARA UN PROPÓSITO DETERMINADO Y DE NO INFRACCIÓN RESPECTO AL PROGRAMA O AL SOPORTE TÉCNICO, SI LO HUBIERE.

IBM, LOS DESARROLLADORES DE PROGRAMAS O LOS SUMINISTRADORES NO SERÁN BAJO NINGUNA CIRCUNSTANCIA RESPONSABLES DE NINGUNO DE LOS EVENTOS SIGUIENTES, INCLUSO AUNQUE ESTUVIERAN INFORMADOS DE SU POSIBILIDAD:

- 1. PÉRDIDA DE DATOS O DAÑOS A LOS MISMOS;
- 2. DAÑOS ESPECIALES, FORTUITOS O INDIRECTOS O DAÑOS ECONÓMICOS CONSECUENTES O
- 3. PÉRDIDA DE BENEFICIOS, NEGOCIO, INGRESOS, INTENCIONES O AHORROS ANTICIPADOS.

ALGUNAS JURISDICCIONES NO PERMITEN LA EXCLUSIÓN O LIMITACIÓN DE DAÑOS FORTUITOS O DERIVADOS, POR LO QUE ES POSIBLE QUE LAS LIMITACIONES O EXCLUSIONES ANTERIORES O PARTE DE ELLAS NO LE SEAN APLICABLES.

Cada copia o parte de estos programas de ejemplo o trabajos derivados de ellos, deben incluir el aviso de copyright siguiente:

(C) (nombre de empresa) (año). Parte de este código se ha derivado de IBM Corp. Sample Programs. (C) Copyright IBM Corp. año o años. Reservados todos los derechos.

Si está visualizando esta copia software de información, es posible que las fotografías y las ilustraciones en color no aparezcan.

## <span id="page-54-0"></span>**Marcas registradas**

Los términos siguientes son marcas registradas de International Business Machines Corporation en Estados Unidos y/o en otros países:

AS/400 Domino e (logotipo) IBM iSeries Operating System/400 OS/400 400

Lotus, Freelance y WordPro son marcas registradas de International Business Machines Corporation y Lotus Development Corporation en Estados Unidos y/o en otros países.

Microsoft, Windows, Windows NT y el logotipo de Windows son marcas registradas de Microsoft Corporation en los Estados Unidos y/o en otros países.

Java y todas las marcas basadas en Java son marcas registradas de Sun Microsystems, Inc. en Estados Unidos y/o en otros países.

Los demás nombres de compañías, productos y servicios pueden ser marcas registradas o de servicio de otras empresas.

## <span id="page-56-0"></span>**Apéndice B. Términos y condiciones para descargar e imprimir información**

Los permisos para la utilización de la información que ha seleccionado descargar se otorgan de acuerdo con los siguientes términos y condiciones, y la indicación por su parte de la aceptación de los mismos.

**Uso personal:** puede reproducir esta información para su uso personal y no comercial, siempre que se conserven todos los avisos de propiedad. No puede distribuir, visualizar o realizar trabajos derivados de esta información, o parte de ella, sin el consentimiento explícito de IBM.

**Uso comercial:** puede reproducir, distribuir y visualizar esta información únicamente en su empresa, siempre que se conserven todos los avisos de propiedad.No puede realizar trabajos derivados de esta información, ni reproducir, distribuir o visualizar esta información o parte de ella fuera de su empresa, sin el consentimiento explícito de IBM.

Excepto los permisos explícitamente otorgados por la presente, no se otorga ningún permiso, licencia o derecho, implícita o explícitamente, sobre la información, datos, software o demás propiedad intelectual aquí contenida.

IBM se reserva el derecho de retirar los permisos aquí otorgados siempre que, a su discreción, el uso de la información se realice en detrimento de sus intereses o, a decisión de IBM, no se cumplan correctamente las instrucciones anteriores.

No puede descargar, exportar o reexportar esta información si no es en total conformidad con todas las legislaciones y regulaciones aplicables, incluyendo todas las legislaciones y regulaciones de exportación de Estados Unidos. IBM NO EFECTÚA NINGUNA GARANTÍA SOBRE EL CONTENIDO DE ESTA INFORMACIÓN. LA INFORMACIÓN SE PROPORCIONA ″TAL CUAL″ SIN GARANTÍA DE NINGÚN TIPO, NI EXPLÍCITA NI IMPLÍCITA, INCLUYENDO, PERO NO LIMITÁNDOSE A, LAS GARANTÍAS IMPLÍCITAS DE COMERCIALIZACIÓN Y ADECUACIÓN A UN PROPÓSITO DETERMINADO.

Todos los materiales son copyright de IBM Corporation.

Al descargar o imprimir información desde este sitio, indica su aceptación de estos términos y condiciones.

## **Términos y condiciones para descargar e imprimir publicaciones**

Los permisos para la utilización de la información que ha seleccionado descargar se otorgan de acuerdo con los siguientes términos y condiciones, y la indicación por su parte de la aceptación de los mismos.

**Uso personal:** puede reproducir esta información para su uso personal y no comercial, siempre que se conserven todos los avisos de propiedad. No puede distribuir, visualizar o realizar trabajos derivados de esta información, o de parte de ella, sin el consentimiento explícito de IBM<sup>(R)</sup>.

**Uso comercial:** puede reproducir, distribuir y visualizar esta información únicamente en su empresa, siempre que se conserven todos los avisos de propiedad. No puede realizar trabajos derivados de esta información, ni reproducir, distribuir o visualizar esta información o parte de ella fuera de su empresa, sin el consentimiento explícito de IBM.

Excepto los permisos explícitamente otorgados por la presente, no se otorga ningún permiso, licencia o derecho, implícita o explícitamente, sobre la información, datos, software o demás propiedad intelectual aquí contenida.

IBM se reserva el derecho de retirar los permisos aquí otorgados siempre que, a su discreción, el uso de la información se realice en detrimento de sus intereses o, a decisión de IBM, no se cumplan correctamente las instrucciones anteriores.

No puede descargar, exportar o reexportar esta información si no es en total conformidad con todas las legislaciones y regulaciones aplicables, incluyendo todas las legislaciones y regulaciones de exportación de Estados Unidos. IBM NO EFECTÚA NINGUNA GARANTÍA SOBRE EL CONTENIDO DE ESTA INFORMACIÓN. LA INFORMACIÓN SE PROPORCIONA ″TAL CUAL″ SIN GARANTÍA DE NINGÚN TIPO, NI EXPLÍCITA NI IMPLÍCITA, INCLUYENDO, PERO NO LIMITÁNDOSE A, LAS GARANTÍAS IMPLÍCITAS DE COMERCIALIZACIÓN Y ADECUACIÓN A UN PROPÓSITO DETERMINADO.

Todos los materiales son copyright de IBM Corporation.

Al descargar o imprimir una publicación desde este sitio, indica su aceptación de estos términos y condiciones.

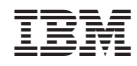

Impreso en España